## UNIVERSIDADE TECNOLÓGICA FEDERAL DO PARANÁ CURSO DE TECNOLOGIA EM MANUTENÇÃO INDUSTRIAL CAMPUS MEDIANEIRA

DAIANE BECKER KARINA ROSANA DOTTO

# **DESENVOLVIMENTO DE UM CONTROLE DE ACESSO MICROCONTROLADO COM CÓDIGO DE BARRAS**

TRABALHO DE CONCLUSÃO DE CURSO

MEDIANEIRA – PR 2013

## DAIANE BECKER KARINA ROSANA DOTTO

# **DESENVOLVIMENTO DE UM CONTROLE DE ACESSO MICROCONTROLADO COM CÓDIGO DE BARRAS**

Trabalho de Conclusão de Curso apresentado como requisito à obtenção do grau de Tecnólogo, no Curso Superior de Tecnologia em Manutenção Eletromecânica promovido pela Universidade Tecnológica Federal do Paraná – UTFPR, Campus Medianeira.

Orientador: Prof. Adriano de Andrade Bresolin

MEDIANEIRA-PR 2013

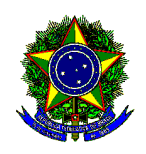

Ministério da Educação Universidade Tecnológica Federal do Paraná Diretoria de Graduação profissional Coordenação do curso superior de tecnologia em manutenção industrial

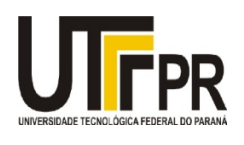

## **TERMO DE APROVAÇÃO**

Implantação de um controle de acesso microcontrolado com código de barras Por

### **Daiane Becker**

### **Karina Rosana Dotto**

Este Trabalho de Conclusão de Curso (TCC) foi apresentado às 16:00 hs do dia 11 de abril de 2013 como requisito parcial para a obtenção do título de Tecnólogo no Curso Superior de Tecnologia em Manutenção Eletromecânica, da Universidade Tecnológica Federal do Paraná, Campus Medianeira. O candidato foi arguido pela Banca Examinadora composta pelos professores abaixo assinado. Após deliberação, a Banca Examinadora considerou o trabalho Aprovado.

Prof. Yuri Ferruzzi Responsável pelas atividades de TCC(UTFPR)

Prof. Adriano de Andrade **Bresolin Orientador** (UTFPR)

Prof. Alberto Noboru Miyadaira UTFPR – Campus Medianeira (UTFPR)

Prof. Yuri Ferruzzi UTFPR – Campus Medianeira (UTFPR)

### **AGRADECIMENTOS**

Aos nossos pais, pelo apoio e compreensão. Ao professor Adriano, pela orientação. A Universidade, pelo espaço e oportunidade.

#### **RESUMO**

O controle de acesso por microcontrolador, já vem sendo muito utilizado para maior segurança de um local, onde apenas as pessoas autorizadas para a entrada do ambiente terão acesso ao mesmo. Alguns locais exemplos do uso do controle de acesso são: escritórios, bancos, prefeituras. Este trabalho de conclusão de curso explana sobre a confecção de um sistema de Acesso Microcontrolado por Código de Barras que controle o acesso do laboratório J38 da UTFPR – Campus de medianeira.

### **ABSTRACT**

Access control by microcontroller is already being widely used for security of places where only authorized persons have access to it. Some local that use it for access control are: offices, banks, prefecture. This work completion of course explains about the making of a System Access Barcode Microcontrolado by controlling access lab J38 UTFPR - Campus mediator.

## **LISTA DE QUADROS**

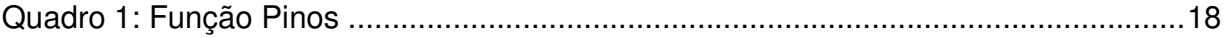

## **LISTA DE FIGURAS**

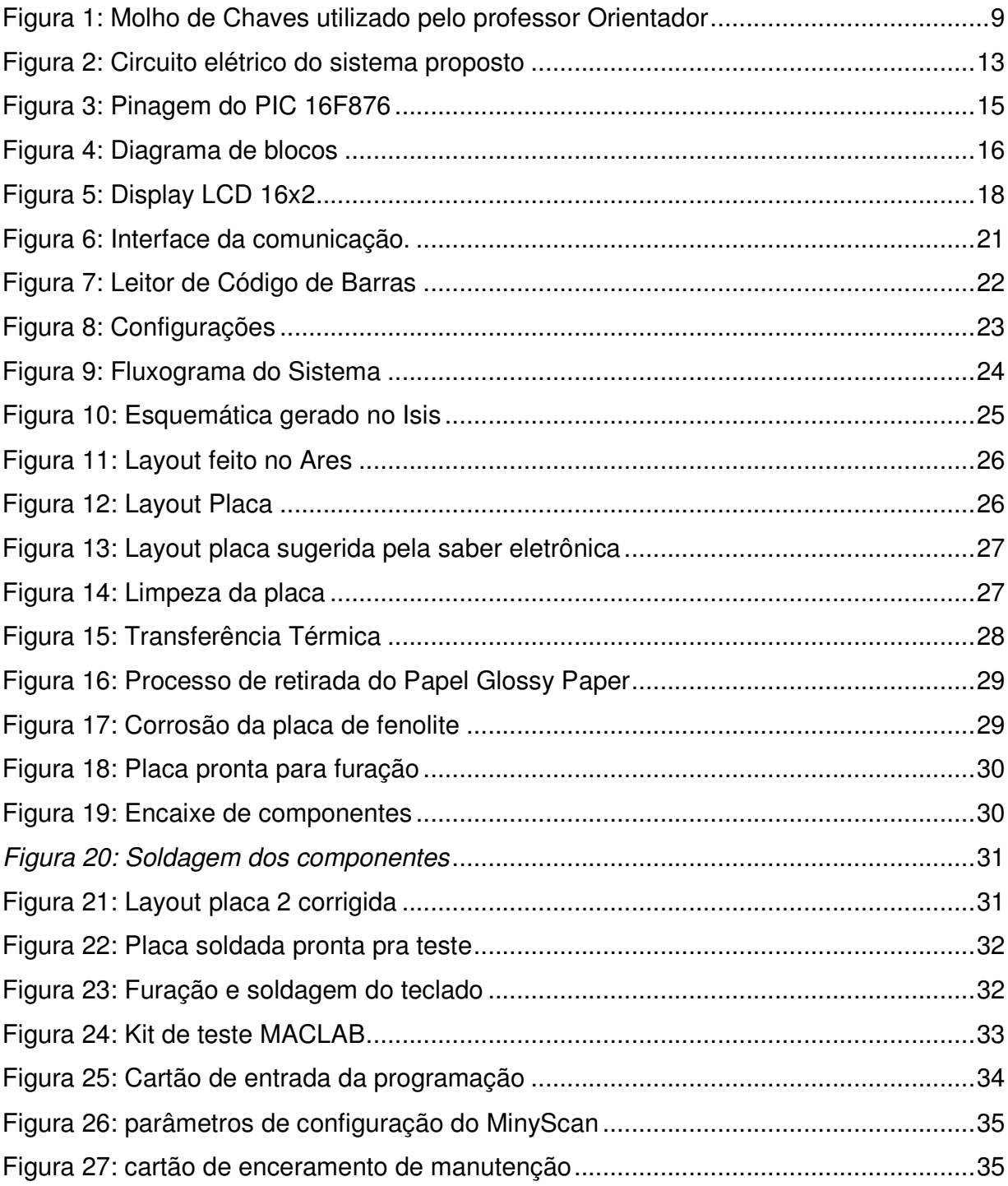

## **SUMÁRIO**

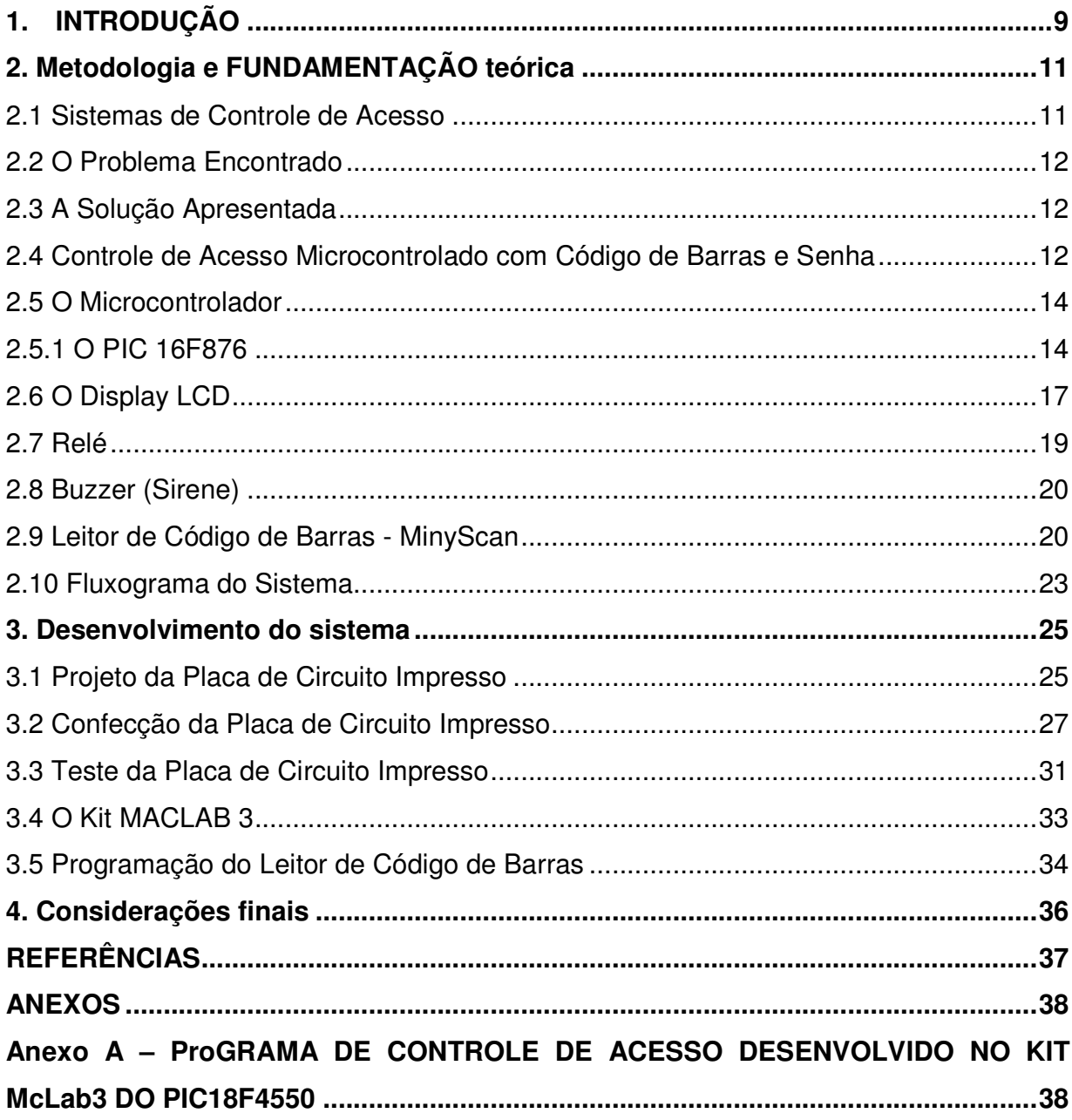

#### **1. INTRODUÇÃO**

O avanço da tecnologia revolucionou de forma drástica e definitiva a forma como o ser humano encarava a sua vida e a sua relação com o mundo em que vivia.

Qualquer instituição em busca de qualidade e segurança procura cada vez mais aperfeiçoar qualquer sistema diretamente ligado as atividades, onde o tempo se torna o fator predominante para o sucesso organizacional.

A fim de facilitar as atividades diárias, a informatização e automação são exploradas de tal maneira que aumentem a eficiência das operações.

No Campus Medianeira da UTFPR circulam em torno de 160 professores e 95 servidores, deste modo diariamente são acessados centenas de ambientes com chave e sem chave. Visando à maior comodidade destes funcionários nota-se a necessidade de implantação de um sistema de controle de acesso controlado nos ambientes.

Hoje em dia o campus conta com o acesso manual das salas através de chaves o que dificulta muitas vezes o acesso dos funcionários.

O objetivo do controle de acesso visa à segurança dos ambientes, das informações e dos bens moveis contra acesso não autorizado e visa também eliminar a quantidade de chaves necessárias como mostra a figura 1 para que o funcionário tenha acesso a todas as áreas desejadas na universidade.

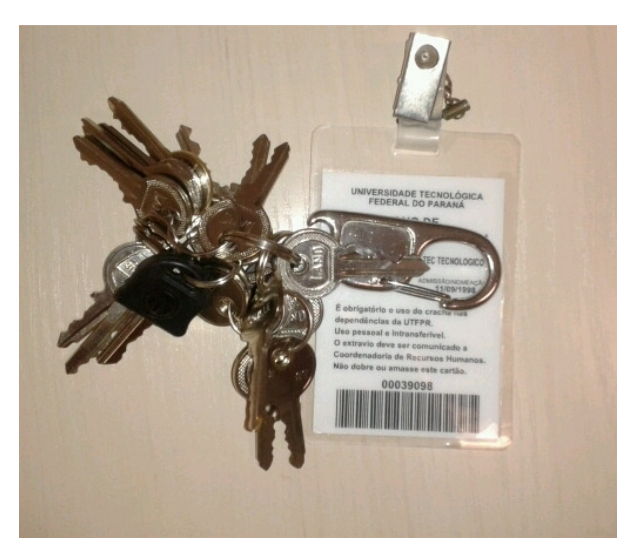

**Figura 1: Molho de Chaves utilizado pelo professor Orientador** 

O objetivo principal deste projeto é eliminar o excesso das mesmas. Para tanto, notou-se a necessidade de otimizar este processo, onde todas as salas pudessem ser acessadas por um único mecanismo.

Diante desta necessidade verificou-se que a implantação de um sistema que pudesse ler o código de barras do crachá dos servidores poderia ser um modo de identificar a pessoa que pretende ter acesso a uma determinada sala ou laboratório.

O objetivo principal deste trabalho de conclusão de curso – TCC é o desenvolvimento de um sistema que controle acesso ao laboratório J31 mais conhecido como LabSis através da leitura de um cartão de código de barras com oito dígitos (padrão da UTFPR) e digitação de uma senha com quatro dígitos.

#### **2. METODOLOGIA E FUNDAMENTAÇÃO TEÓRICA**

#### **2.1 Sistemas de Controle de Acesso**

Os sistemas de controle de acessos físicos são os que utilizam barreiras físicas e métodos de identificação e contagem para as pessoas ou veículos que queiram ou necessitem transpor essas barreiras. Serve para restringir o movimento de entrada e saída em ambientes os mais diversos.

Estes sistemas são utilizados para o cadastro e controle de fluxo de visitantes, prestadores de serviço, funcionários e veículos e pode ser efetuado em qualquer ambiente, ou seja, qualquer local que se queira controlar o acesso, como salas, departamentos ou mesmo estacionamentos.

Para os sistemas de controle de acesso físico existem muitas e variadas opções disponíveis no mercado. Esses sistemas envolvem quase sempre uma barreira física e alguns dispositivos de entrada de dados que permitem receber as informações e liberam ou não a barreira física, permitindo a entrada do individuo ou veiculo.

O circuito utilizado neste trabalho se assemelha a muitos outros equipamentos comerciais distribuídos no mercado especializado. A inserção da leitura de um código de barras (cartão) aliada à digitação de uma senha para confirmar o usuário garante um nível muito bom de segurança no controle de acesso a recinto e outros. O projeto por ser aplicado em diversas situações como:

- controle de acesso de pessoas em áreas restritas (escritórios, fábricas, residências);

- controle liga/desliga de equipamentos (alarme residenciais, maquinas importantes no chão de fabrica);

- controle automotivo (controle de partida; inibição de alarmes).

Todo o controle é feito através de microcontroladores que controla um display de cristal liquido (LCD), um teclado, um relé, dois leds, um buzzer e dois pontos de comunicação: um com o leitor de cartões de código de barras e outro com o PC.

#### **2.2 O Problema Encontrado**

O acesso ao laboratório de sistema inteligente (sala J-38) é muito simples, pois conta apenas com um controle mecânico via fechadura com chave. Esta chave pode ser encontrada no DEADS (Departamento de Administração da Sede) e assim é possível ter acesso a sala.

Devido existência de equipamentos e maquinas de valores consideráveis tevese a ideia de reforçar a segurança do lugar. Certificando-se assim a apenas a entrada das pessoas autorizadas a este local como: professores da área e alunos estagiários e envolvidos em trabalhos de eletrônica.

#### **2.3 A Solução Apresentada**

O novo esquema proposto se utilizará um sistema eletromecânico onde a porta só vai abrir após uma combinação assertiva de código de barra e senha numérica de 4 dígitos correta. Após a combinação correta à tranca eletromecânica é desativada liberando assim a entrada da sala.

#### **2.4 Controle de Acesso Microcontrolado com Código de Barras e Senha**

Na figura 2 apresenta-se o circuito elétrico do sistema que foi desenvolvido inicialmente, este sistema foi baseado em um editorial da Revista Saber Eletrônica<sup>1</sup>.

Todo o controle é feito pelo microcontrolador PIC16F876-I/P. O PIC controla um display de cristal liquido (LCD), um teclado matricial com 16 teclas (4x4), um relé, dois leds, um buzzer (sirene) e dois pontos de comunicação: um com o leitor de cartões de código de barras e outro com o PC. A comunicação com o PC não é um objetivo deste trabalho de TCC.

O buzzer foi ligado ao canal CCP (Compare, Capture e PWM) do microcontrolador. Desta maneira, não é necessário programar via software a oscilação

 1 Revista Saber Eletrônica – www.sabereletronica.com.br

do mesmo. O LCD e o teclado são controlados por meio da mesma porta I/O do microcontrolador (porta B). Esse controle é feito com a ajuda do CI4, um 75HC573. Este CI é um lacth de oito bits. Assim os dados do display são isolados do teclado e viceversa com o auxilio deste CI.

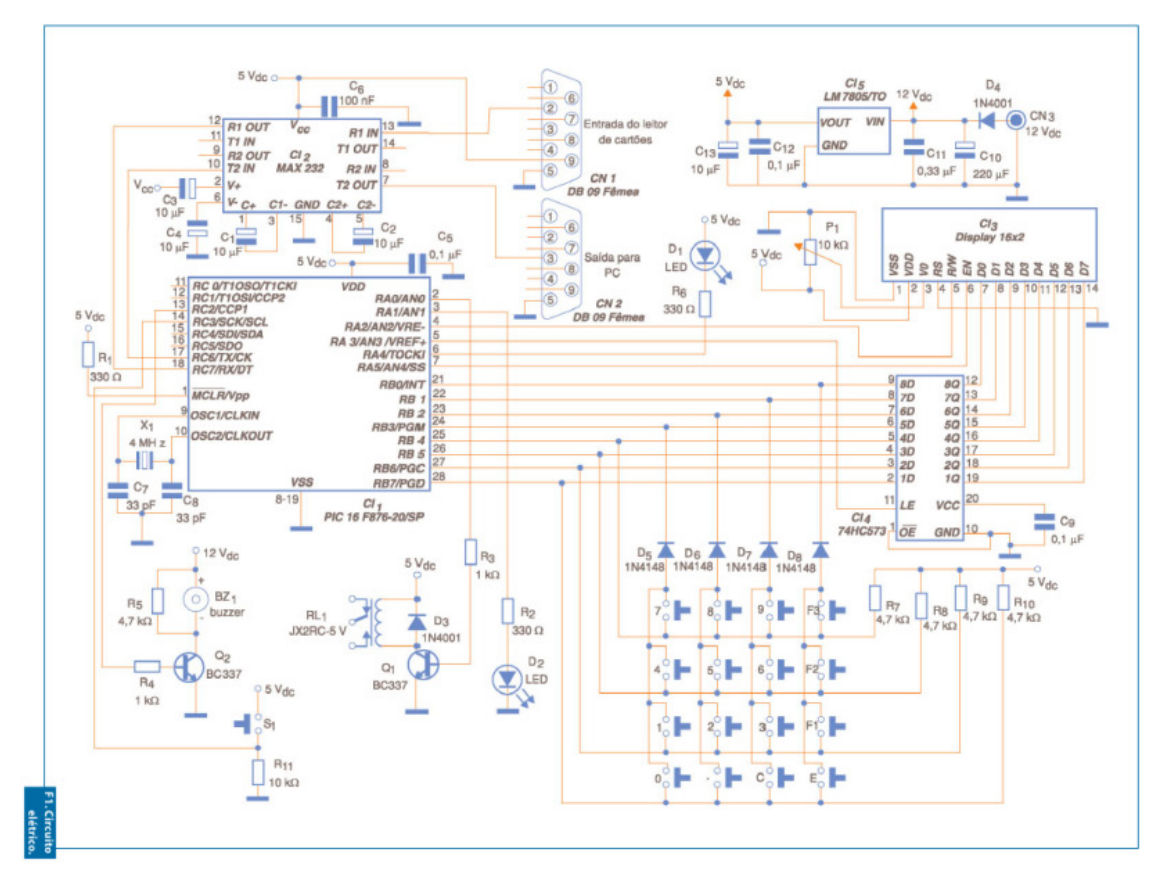

**Figura 2: Circuito elétrico do sistema proposto fonte: saber eletrônica** 

Um detalhe importante sobre o circuito é sua comunicação serial (RS-232). Aproveitamos o pino RX do microcontrolador para receber os dados do leitor de cartão e o pino TX para enviar dados para o PC (não implementado neste trabalho). Dessa maneira, com uma única porta de comunicação (TX/RX) pode-se implementar a comunicação com dois dispositivos distintos. CN1 é a entrada para o leitor de cartões de código de barras e CN2 a saída para comunicação com o PC. CI2 é um driver para comunicação RS-232 (max232). A alimentação (5 VDC) para o leitor de códigos de

barras é retirada do circuito através do pino 9 de CN1. S1 é uma chave de tipo magnética "NA". Esta chave serve para informar ao sistema o estado da porta controlada, se aberta ou fechada.

O sistema ainda informará o fato a um PC, se o mesmo estiver conectado. O buzzer BZ1 deve ser do tipo sem oscilador interno. Sua tensão de trabalho deve estar entre 3 e 30 volts. X1, C7 e C8 formam o "circuito de oscilação". C12 é um regulador de tensão para 5 VDC e os capacitor C10, C11, C12 e C13 formam os filtros necessários para a mesma. O diodo D4 protege o circuito contra uma possível inversão de polaridade da fonte externa, quando a mesma for ligada ao circuito. Esta fonte de alimentação deve fornecer uma tensão, previamente regulada e filtrada, entre 9 VDC e 12 VDC. P1 regula o contraste do LCD. Os leds D1 e D2 devem ter cores diferentes, conforme indicado na lista de materiais vermelho e verde (Soares, 2011).

#### **2.5 O Microcontrolador**

Os microcontroladores (também denominados MCU ou µC) são dispositivos eletrônicos utilizados no controle de processos lógicos.

Além dos componentes lógicos e aritméticos usuais de um microprocessador de uso geral, os microcontroladores integram elementos adicionais, tais como, memória RAM (Random Access Memory ou Memória de Acesso Aleatório), EEPROM (Electrically Erasable Programmable Read Only Memory) ou Memória flash para armazenamento de dados ou programas, dispositivos periféricos e interfaces de I/O (Input/Output) que podem ir de um simples pino digital do componente a uma interface USB ou Ethernet nos mais avançados (Muniz, 2009).

#### **2.5.1 O PIC 16F876**

O PIC (Peripherals Integrated Controller – Controlador Integrado de Periféricos) é um circuito integrado produzido pelo Microchip Technology Inc., que pertence à categoria dos microcontroladores, ou seja, um componente integrado que em um único dispositivo contém todos os circuitos necessários para realizar um completo sistema digital programável.

O PIC dispõe de todos os dispositivos típicos de um sistema microprocessado, ou seja, uma CPU (Central Processor Unit ou Unidade de Processamento Central) cuja finalidade é interpretar as instruções de programa; Uma memória PROM (Programmable Read Only Memory ou Memória Programável Somente para Leitura) na qual serão armazenadas de maneira permanente as instruções do programa; uma memória RAM utilizada para memorizar as variáveis utilizadas pelo programa; uma série de Portas de I/O para controlar dispositivos externos ou receber pulsos de sensores, chaves, e outros; uma série de dispositivos auxiliares ao funcionamento, como gerador de clock, bus, contador, etc.

A presença de todos estes dispositivos em um espaço extremamente pequeno, dá ao projetista ampla gama de trabalho e enorme vantagem em usar um sistema microcontrolado, onde em pouco tempo e com poucos componentes externos pode-se fazer o que seria oneroso fazer com circuitos tradicionais.

O PIC 16F876, é um CI (Circuito Integrado) que possui 28 pinos cada um com uma ou mais funções bem definidas, e a cada pino é associado um nome que lembra a sua função. A definição dos terminais do PIC16F876 é apresentada na figura 3.

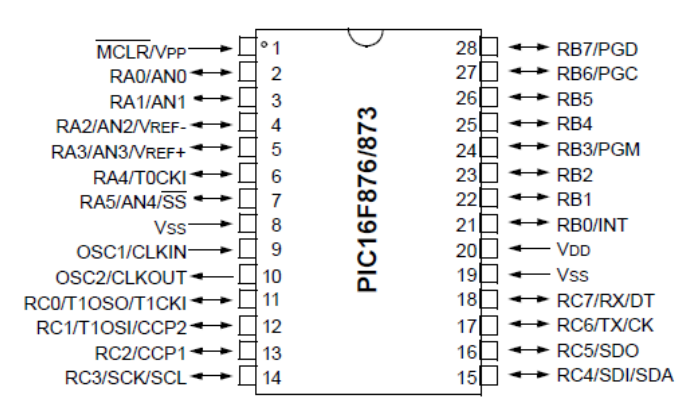

**Figura 3: Pinagem do PIC 16F876 Fonte: Datasheet do microchip PIC 16F876** 

A estrutura interna do PIC 16F876 é detalhada através do diagrama de blocos apresentado na Figura 4, que mostra todos os periféricos e comunicações que compõem o mesmo.

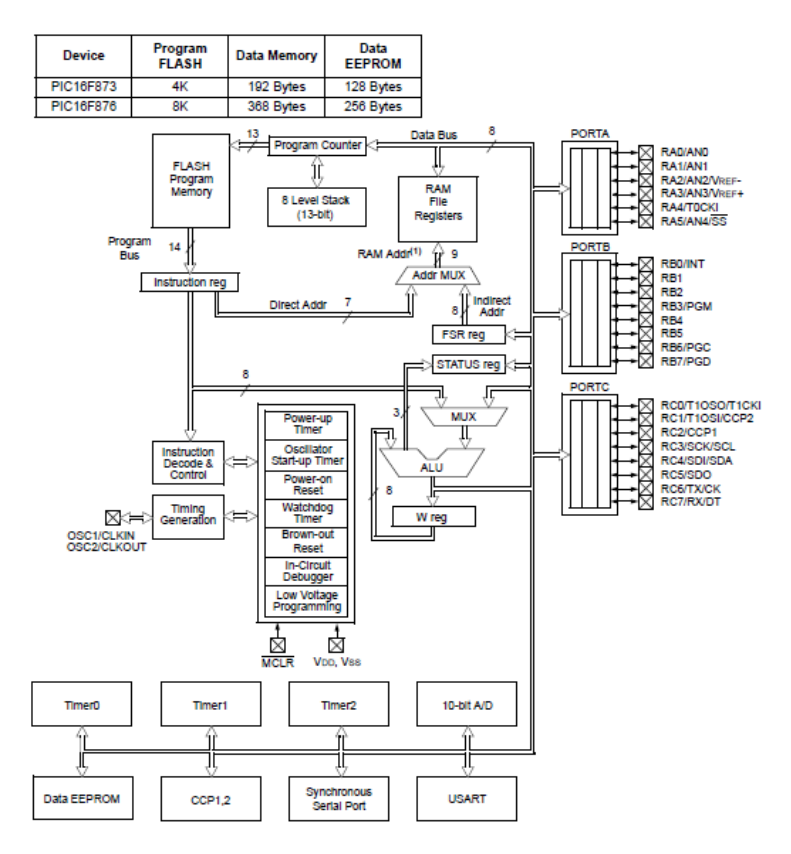

**Figura 4: Diagrama de blocos Fonte: Datasheet PIC 16F876** 

Através do diagrama de blocos podem-se visualizar as diversas partes que compõem o microcontrolador, tais como:

- ULA (Unidade Lógica e Aritmética): é responsável pela execução das operações lógicas e aritméticas;
- Memória de Programa FLASH: é responsável pelo armazenamento do programa que será executado pelo microcontrolador;
- Memória de Dados RAM: utilizada para armazenar as variáveis de programa durante a sua execução;
- PORTs: são as portas de I/O que vão de PORTA a PORTE;
- Timers: são contadores que podem ser acessados diretamente na memória o PIC possui TIMER0, TIMER1 e TIMER2;
- A/Ds: conversores A/D (Analógico/Digital) responsáveis pela conversão de sinais analógicos em sinais digitais;

• CCP: é possível acessar três recursos diferentes através dos módulos CCP (Compare, Capture e PWM);

Portas de comunicação serial: SSP (Synchronous Serial Port) e USART. Através delas que é possível a comunicação do PIC com um PC via padrão RS-232.

### **2.6 O Display LCD**

O LCD (Liquid Crystal Display – Display de Cristal Líquido) é um elemento fundamental para que os equipamentos eletrônicos tornem-se mais compactos, interativos e de fácil operação, pois pode facilitar a forma como o usuário vai interagir com o equipamento e, consequentemente, aumentar o valor agregado a ele. Existe uma variedade de displays LCD no mercado, desde os LCDs capazes de exibir uns poucos caracteres até LCDs gráficos, coloridos, e nos mais variados tamanhos.

Os LCDs caracteres normalmente são compatíveis com o código ASCII, e podem gerar letras, números e caracteres especiais, além de caracteres europeus e gregos.

Os LCDs caracteres podem possuir ainda uma memória RAM interna que permite criar caracteres especiais ou símbolos que podem ser imprescindíveis numa determinada aplicação.

O LCD caractere 16x2, ou seja, dezesseis caracteres por duas linhas é um dos LCDs mais utilizados em equipamentos eletrônicos.

A Figura 5 mostra a função de cada um dos 16 pinos do LCD caractere 16 x 2. Os dois primeiros pinos (1 e 2) são relativos a alimentação do componente e devem ser ligados a uma tensão de alimentação, que fica compreendida entre e , sendo 5 o valor ideal.

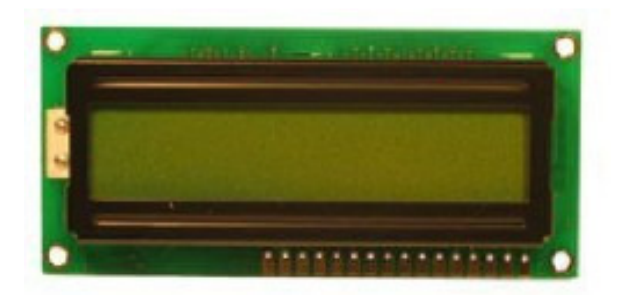

**Figura 5: Display LCD 16x2 Fonte: (Muniz, 1999)** 

Os pinos 15 e 16 acionam um conjunto de LEDs (Light Emitting Diode – Diodo Emissor de Luz) responsáveis pela iluminação do painel (backlight). Sua alimentação é feita aplicando-se 5 VDC nesses pinos (Figura 6).

| Pino          | Símbolo          | Função              | Pino | Símbolo          | Função |
|---------------|------------------|---------------------|------|------------------|--------|
|               | $V_{SS}$         | Comum               | 9    | D <sub>B2</sub>  | Dado   |
| $\mathcal{P}$ | $V_{DD}$         | 5V                  | 10   | D <sub>B</sub> 3 | Dado   |
| 3             | $V_0$            | Ajuste do contraste | 11   | D <sub>B4</sub>  | Dado   |
| 4             | RS               | Seleção de registro | 12   | D <sub>B5</sub>  | Dado   |
| 5             | R/W              | Leitura/Escrita     | 13   | D <sub>B6</sub>  | Dado   |
| 6             | Е                | Inicia ciclo R/W    | 14   | DB7              | Dado   |
| 7             | D <sub>B0</sub>  | Dado                | 15   | A                | Anodo  |
| 8             | B <sub>D</sub> 1 | Dado                | 16   | K                | Catodo |

**Quadro 1: Função Pinos Fonte: (Muniz, 1999)**

O pino três  $(V_0)$  é utilizado para que seja possível fazer ajuste no contraste da imagem exibida no Display. Para isso, liga-se esse pino ao centro de um potenciômetro de 10kΩ, para que se possa obter uma tensão variável entre e  $V_{SS}$  e  $V_{DD}$ .

O pino RS (Register Select) é utilizado para informar ao LCD o tipo de informação que se encontra no barramento de dados (DB7:DB0).

Para dar início a um ciclo de leitura ou de escrita, é necessário aplicar um pulso no pino 6 (E – Enable). No pino E, que normalmente é mantido em nível lógico 0, deve ser aplicado nível lógico 1 e depois aplicado nível lógico 0. Quando for efetuada uma escrita no LCD, é necessário que o dado se mantenha por alguns nano segundos no barramento depois do pulso aplicado no pino E. Isso é necessário porque o LCD efetua a leitura do dado na borda de descida do pulso aplicado ao pino E. No caso de leitura no LCD, alguns nano segundos após ser aplicado nível lógico um no pino E, o dado estará disponível no barramento para ser lido pelo microcontrolador. Depois do dado lido, no pino E pode ser aplicado novamente nível lógico 0.

Os pinos de DB0 a DB7 equivalem ao barramento de dados paralelo. Este é um barramento bidirecional, pois ele pode ser efetuado tanto para a escrita quanto para leitura dos dados armazenados na memória RAM do LCD. Apesar de existirem oito vias de dados, esses displays também podem operar com quatro vias (DB4 a DB7), ficando assim as demais vias sem função. Neste caso, as informações são enviadas em dois pacotes de quatro bits cada um (Muniz, 1999).

#### **2.7 Relé**

Os relés são dispositivos comutadores eletromecânicos. O que determina a utilização de um relé numa aplicação prática são suas características. O entendimento dessas características é fundamental para a escolha do tipo ideal. A bobina de um relé é enrolada com um fio esmaltado cuja espessura e número de voltas é determinado pelas condições em que se deseja fazer sua energização. A intensidade do campo magnético produzido e, portanto, a força com que a armadura é atraída depende tanto da intensidade da corrente que circula pela bobina como do número de voltas que ela contém. O número de contatos e sua disposição vão depender das aplicações a que se destinam os relés. Têm-se então diversas possibilidades:

- Contatos NA ou Normalmente Aberto;
- Contatos NF ou Normalmente Fechado;
- Contatos NA, NF ou Reversíveis;
- Reles aberto, fechados ou selados.

#### **2.8 Buzzer (Sirene)**

Dentro do buzzer existem duas camadas de metal e uma camada interna de cristal piezoelétrico, quando é enviada corrente através do buzzer a camada interna vibra na mesma frequência reproduzindo assim um som, por exemplo, se enviarmos corrente em uma frequência de 440Hz, ouviremos o som da nota Lá. Quanto maior a corrente maior o "volume" do som.

O Buzzer tem apenas dois conectores, um positivo (vermelho) e um negativo (preto).

#### **2.9 Leitor de Código de Barras - MinyScan**

 O O MinyScan é um leitor manual de documentos com código de barras. É utilizado, com grande vantagem, em aplicações que exigem a captura rápida e eficiente de informações dos boletos de pagamentos e das contas de concessionárias públicas (contas de telefone, luz, água etc.).

A utilização de sensor especial de altíssima resolução permite a leitura de código de barras de alta densidade, sem ser afetado por pequenas falhas. Possui as sequintes especificações:

- Peso do leitor 165 g sem o cabo;
- Tensão de alimentação 5 VDC +- 5%;
- Consumo 100 mA;
- Temperatura de Operação 5° a 40°;
- Dimensões A x C x L (mm) 50 x 120 x 65;
- Interface\* Serial RS-232-C, Teclado ou USB;
- Temperatura de Armazenagem 10o a 50o C;
- Umidade de Operação 20% a 80% UR sem condensação;
- Umidade de Armazenagem 20% a 90% UR sem condensação;
- Velocidade de Transporte 30 cm/s a 150 cm/s;
- Tempo de processamento Código Barras 80 ms;
- Número máximo de caracteres 70 caracteres;
- Especificação do Código de Barras 2 de 5 Intercalados, CODE 39 e 128.

A Figura 8 apresenta a interface de comunicação Serial tipo RS-232 com a pinagem do plugue de 9 pinos.

A Figura 9 apresenta as configurações originais do leitor de Código de Barras. Para alterar estas configurações é necessário passar um cartão padrão fornecido pelo fabricante e em seguida passar os cartões referentes a cada característica, tais como: Taxa de transmissão, número de bits, paridade etc.

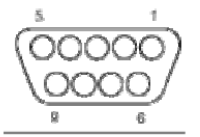

Conector DB-9 Fêmea

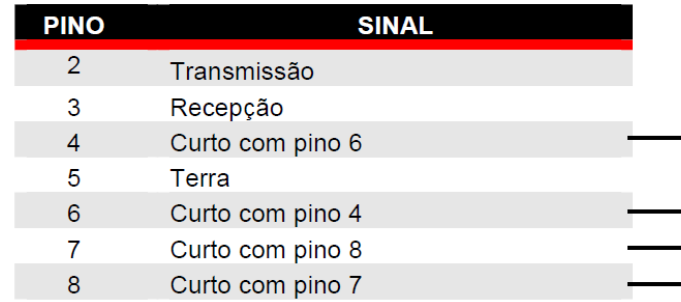

**Figura 6: Interface da comunicação.** 

**Fonte: Manual do Leitor de Código de Barras - MinyScan** 

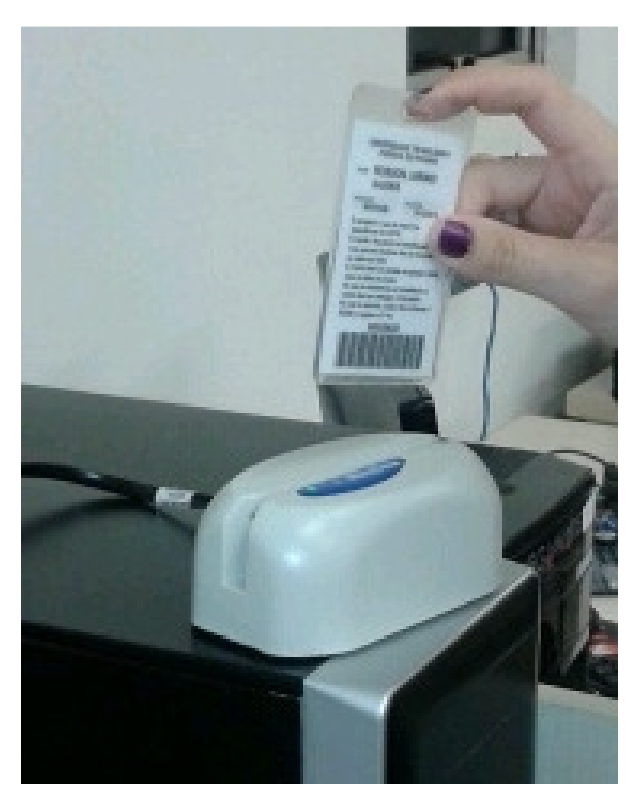

**Figura 7: Leitor de Código de Barras** 

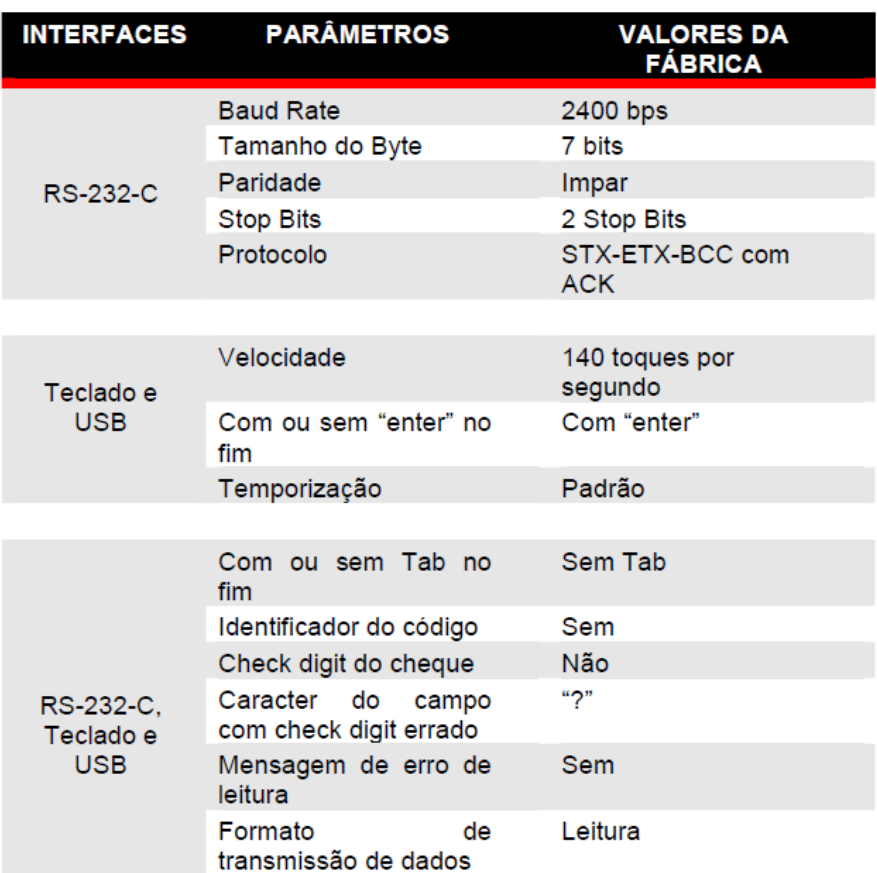

**Figura 8: Configurações** 

**Fonte: Manual do Leitor de Código de Barras – MinyScan** 

## **2.10 Fluxograma do Sistema**

A Figura 10 apresenta o fluxograma simplificado do sistema.

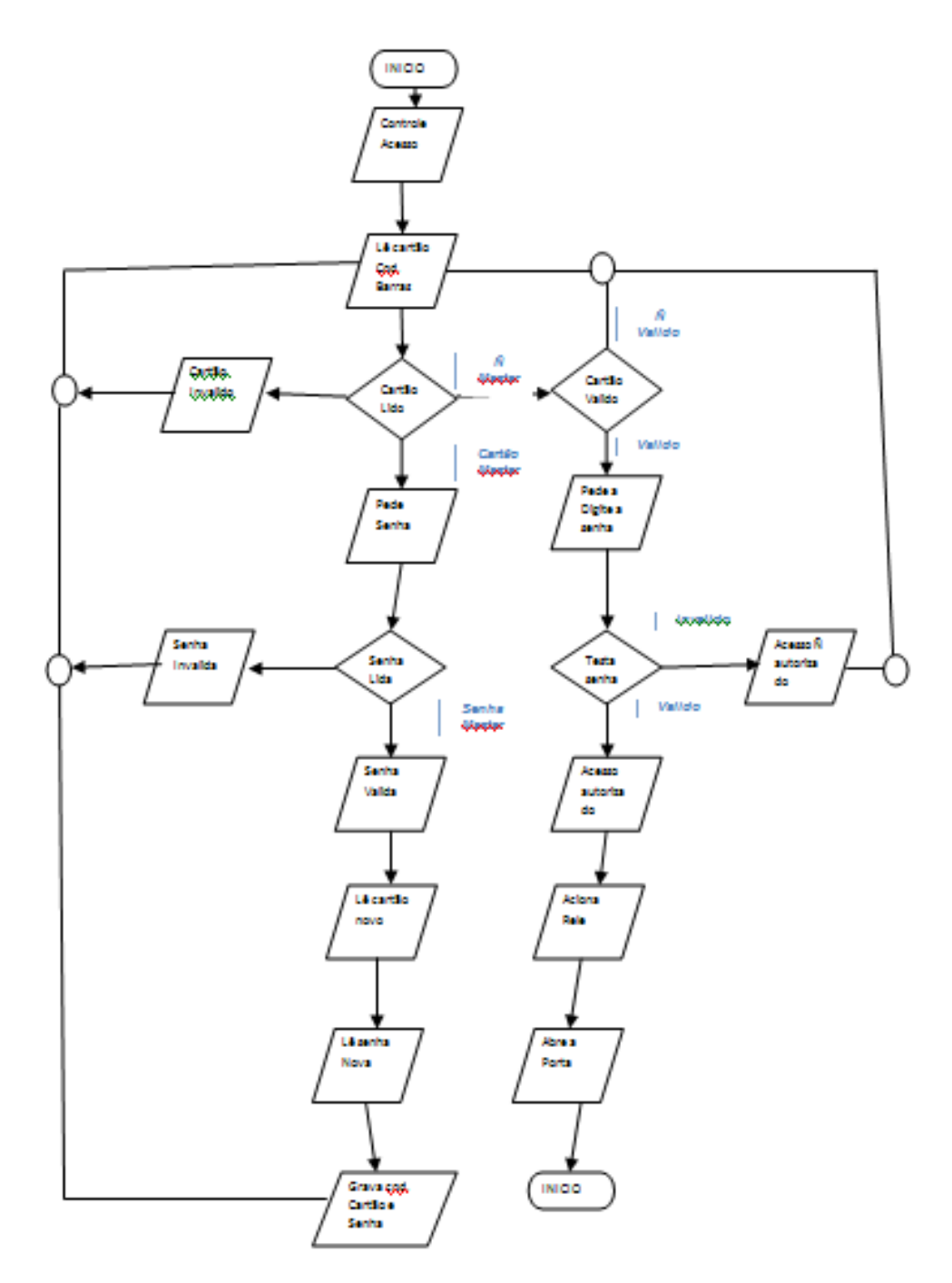

**Figura 9: Fluxograma do Sistema** 

#### **3. DESENVOLVIMENTO DO SISTEMA**

#### **3.1 Projeto da Placa de Circuito Impresso**

O software PROTEUS (versão Trial) (Ares, Isis) permite criar circuitos eletrônicos e simular os mesmos. Através deste software podem-se identificar possíveis erros de esquemática. A figura 11 nos mostra o layout da placa de circuito impresso gerado pelo ISIS.

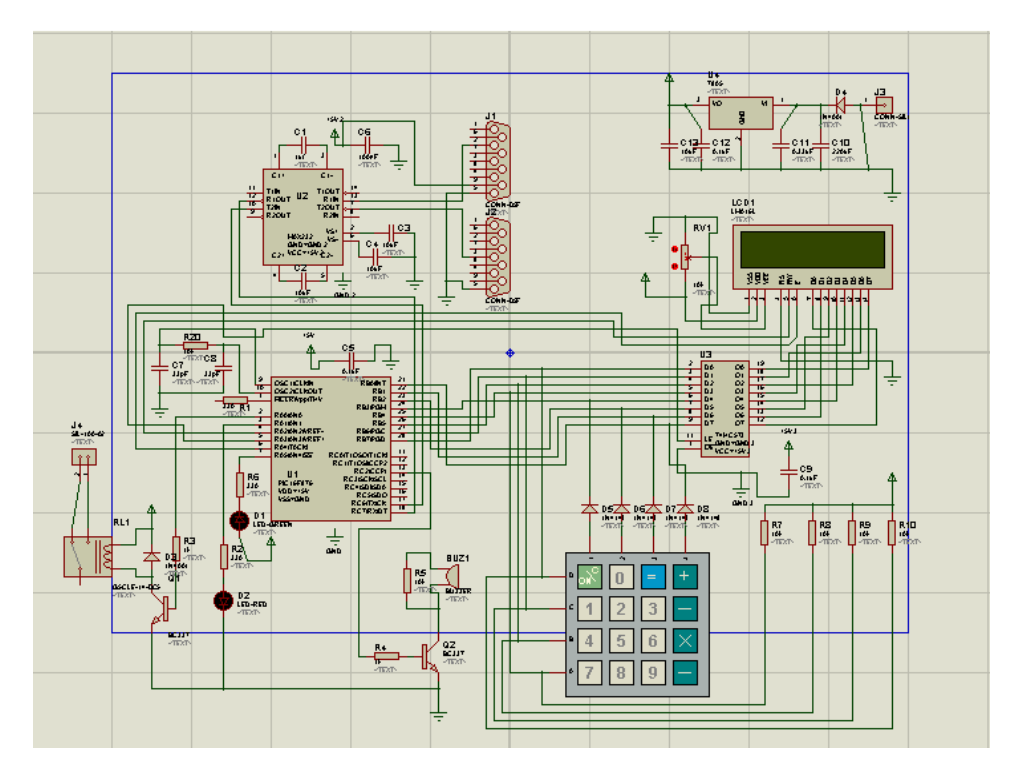

**Figura 10: Esquemática gerado no Isis** 

Após feito o esquemática no ISIS fez-se a transferência do mesmo para o ARES onde organizou-se os componentes e trilhas da melhor forma possível, conforme figura 12 abaixo.Depois de os componentes organizados, realizou-se a impressão da mesma em PDF como mostra a figura 13.

Percebeu-se então que as trilhas estavam finas o que ocasionaria problemas na passagem de corrente. Assim sendo decidiu-se utilizar a esquemática sugerida pela revista saber eletrônica conforme figura 14.

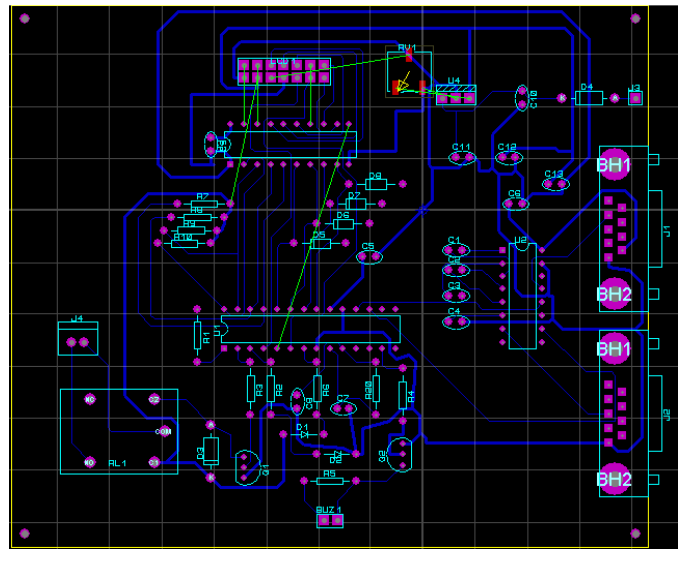

**Figura 11: Layout feito no Ares** 

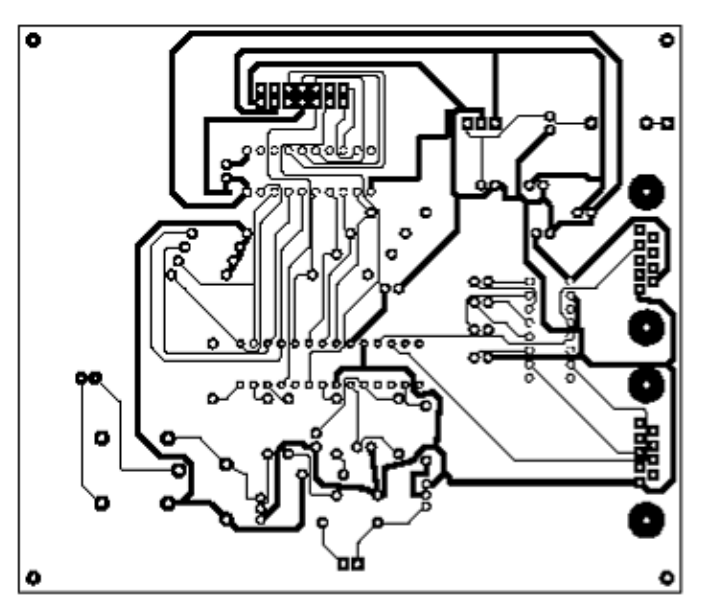

**Figura 12: Layout Placa** 

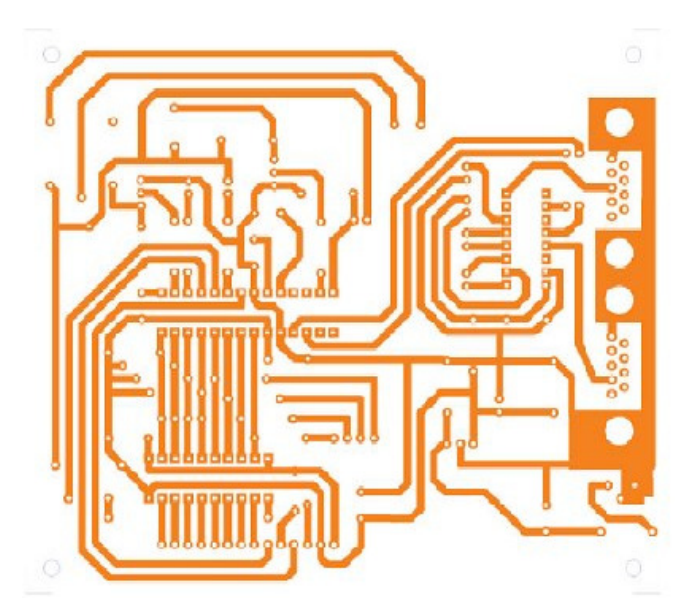

**Figura 13: Layout placa sugerida pela saber eletrônica Fonte: Soares, 2011** 

### **3.2 Confecção da Placa de Circuito Impresso**

Com o auxilio de uma palha de aço, fez-se a limpeza da placa de fenolite para retirada de qualquer substancia aderente na placa, após a mesma foi lavada com água corrente e passou-se álcool, conforme figura 15.

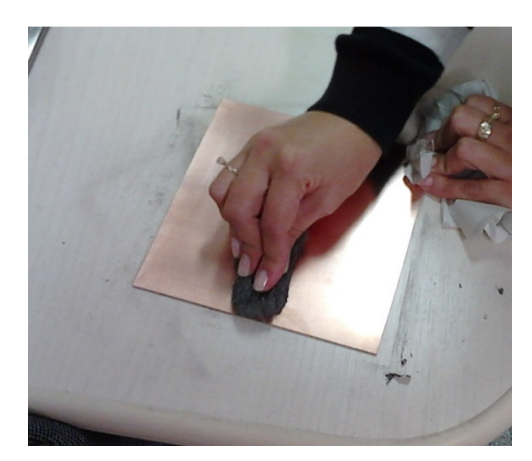

**Figura 14: Limpeza da placa** 

Para transferência térmica, utilizou-se o método de fixação da tinta por aquecimento sobre contato entre a placa de fenolite e o papel Glossy Paper.

Normalmente utiliza-se ferro de passar roupa para a transferência térmica, porém utilizou-se o equipamento confeccionado pelo Professor da UTFPR Alberto Nocoru Miyadaira, onde o aquecimento se da por uma lâmpada halógena, e um cilindro revestido de uma borracha de alta resistência térmica, auxilia no deslizamento da placa facilitando a transferência de calor em toda superfície da mesma, fazendo com que a figura do circuito tenha uma ótima aderência com o fenolite. A figura 16 apresenta o sistema de aquecimento.

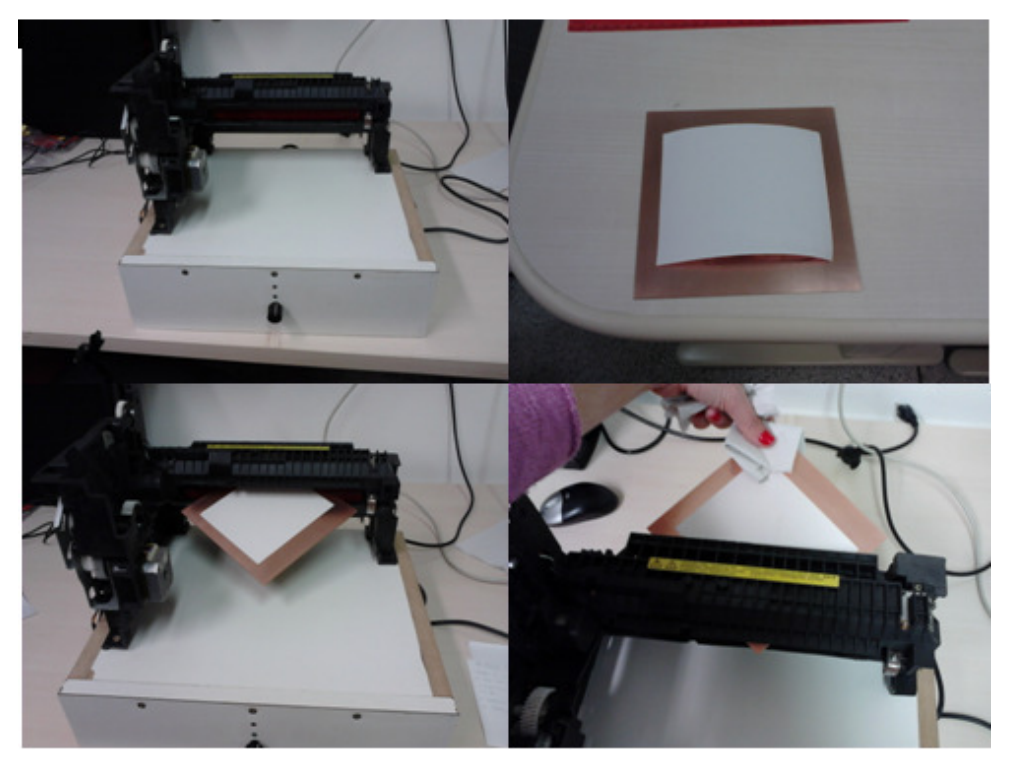

**Figura 15: Transferência Térmica** 

Para retirada do papel Glossy Paper da placa de fenolite utilizou-se uma bacia com água quente e um pouco de detergente liquido, este processo é bastante demorado, pois o papel deve ser retirado com muito cuidado para que não ocorra rompimento de trilhas durante o processo, conforme mostra a figura 17.

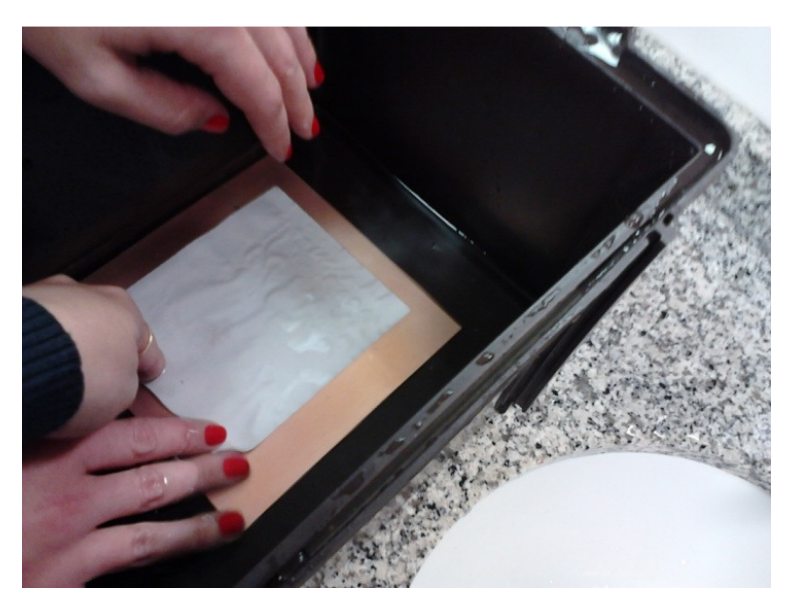

**Figura 16: Processo de retirada do Papel Glossy Paper** 

Para a corrosão da placa de fenolite, utilizou-se uma bacia onde foi misturada uma solução de percloreto de ferro já preparada diluído em água, deixou-se a placa mergulhada na mistura, até que toda a parte de fenolite que não haviam tinta fossem corroídas, sobrando somente as trilhas (Figura 18).

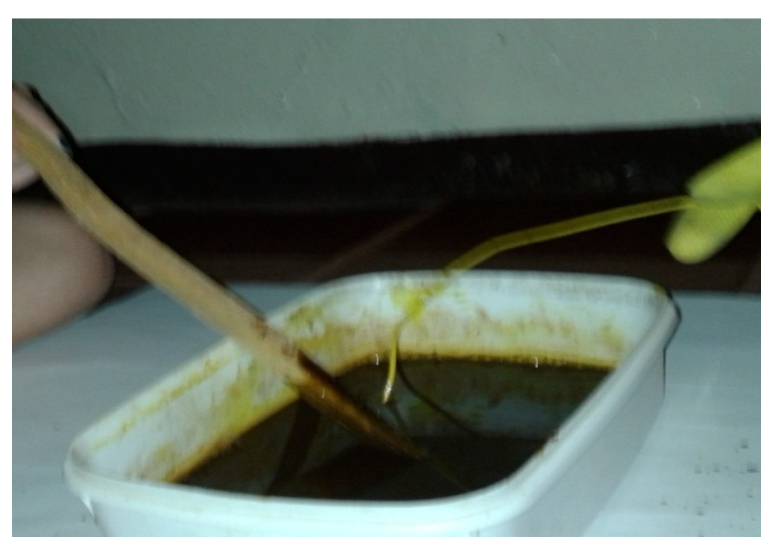

**Figura 17: Corrosão da placa de fenolite** 

Conforme mostra a figura 19, depois de corroída a placa fez-se a lavagem da mesma em água corrente e a secagem ao ar livre.

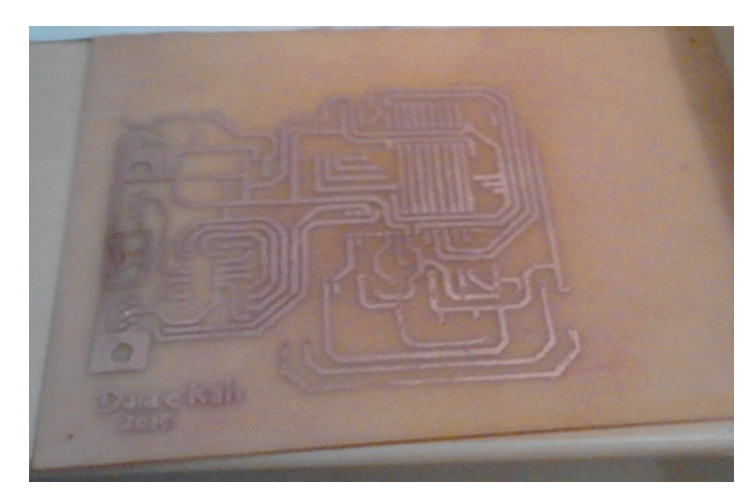

**Figura 18: Placa pronta para furação** 

Para a soldagem da placa foi necessário fazer a furação da mesma, com o auxilio de um perfurador manual de placa para circuito impresso. Conforme mostra a figura 20, fez-se a pré-colocação dos componentes na placa cuidando sempre o posicionamento do mesmo conforme sua pinagem.

Depois de conferido o posicionamento da pinagem de cada componente, fez-se a soldagem, conforme a figura 21.

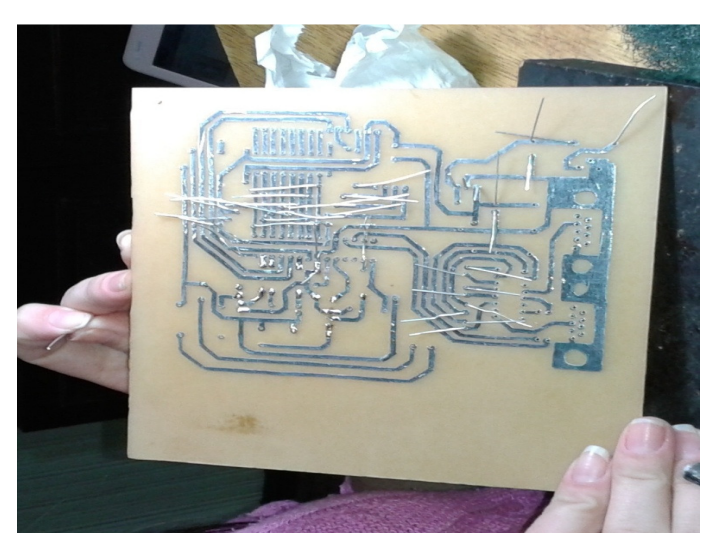

**Figura 19: Encaixe de componentes** 

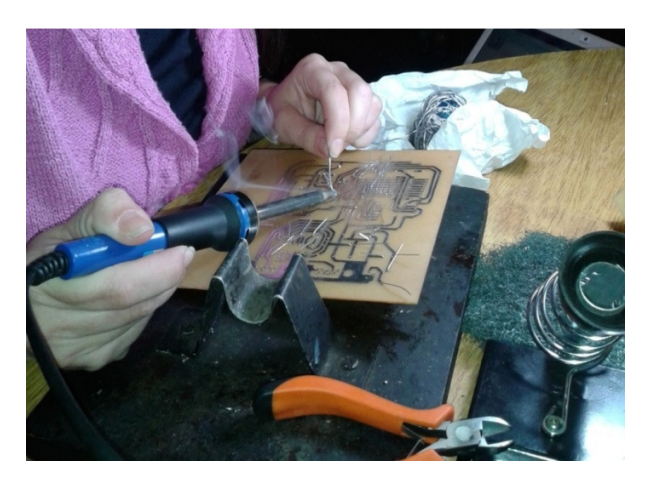

**Figura 20: Soldagem dos componentes**

## **3.3 Teste da Placa de Circuito Impresso**

Na Na conferencia das trilhas, percebeu-se a falta de uma ligação que interrompia a passagem de corrente, assim sendo, corrigiu-se o projeto conforme mostra a figura 22.

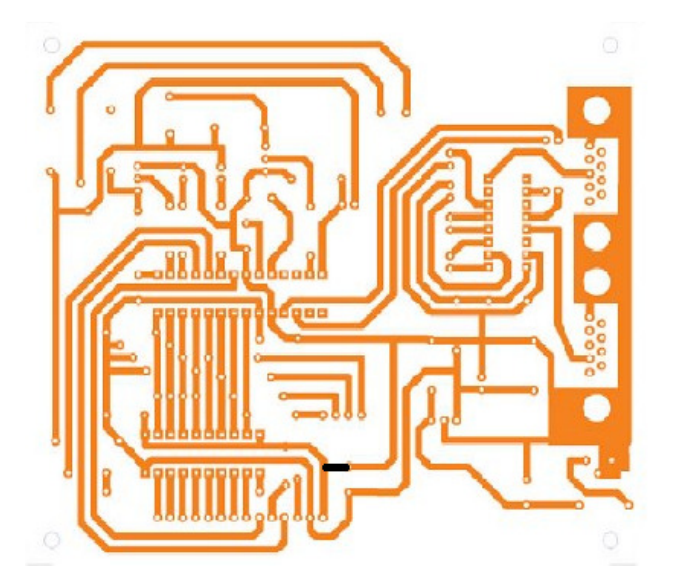

**Figura 21: Layout placa 2 corrigida** 

Após a correção, refez-se todo o processo de transferência térmica, corrosão, furação e soldagem dos componentes na placa.

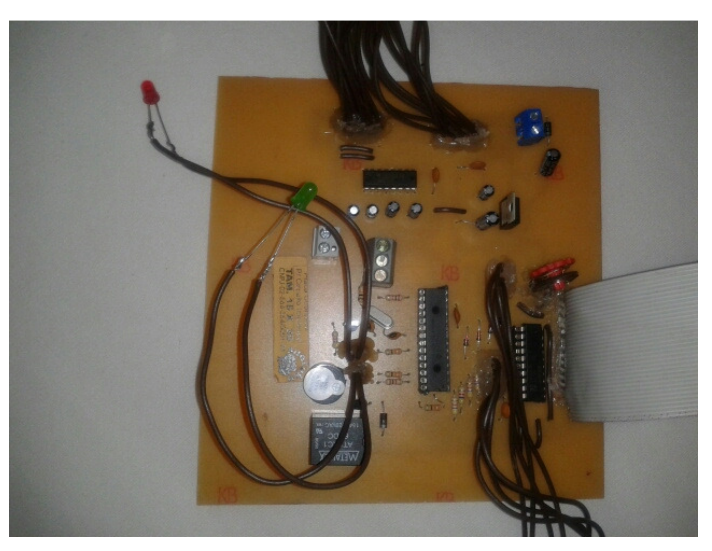

**Figura 22: Placa soldada pronta pra teste** 

Com o auxilio do multímetro, fez-se o teste de continuidade no teclado soldado na placa, verificou-se que o mesmo estava em curto circuito, pois os cabos estavam mal posicionados.

Para resolver o problema, perfurou-se a placa o mais próximo possível de cada trilha, e refez-se a solda, cuidando para que as mesmas não entrassem em contato com nenhuma parte da placa, a não ser sua respectiva trilha (Figura 24).

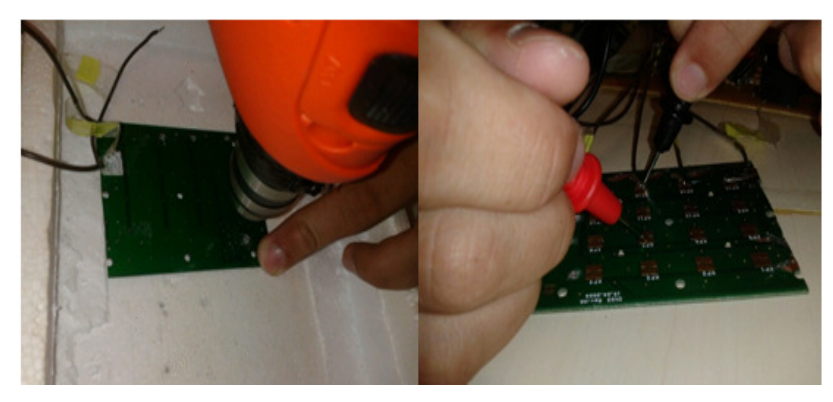

**Figura 23: Furação e soldagem do teclado** 

Em seguida se refez o teste de continuidade da placa e percebeu-se que a mesma não se encontrava mais em curto.

Posteriormente fez-se o teste do display LCD, verificou-se que o mesmo ligava sem nenhum problema, mas não escrevia na tela a mensagem esperada. Percebeu-se então que o problema não erra ocasionado pelo display e sim pelo PIC que não mandava o comando ao mesmo.

Após inúmeros testes sem obter êxito e devido ao prazo final de apresentação do TCC estar próximo, decidiu-se utilizar o Kit de desenvolvimento MacLab 3 da Mosaico, para fins de testes e funcionamento do sistema.

Analisando os possíveis problemas chegou-se a conclusão de que não havia mais problemas na placa, mas sim na gravação do PIC, e como não havia modo de testar a programação do PIC, pois a mesma foi desenvolvida pela Revista Saver Eletrônica, decidiu-se então a fazer testes na placa MACLAB 3.

#### **3.4 O Kit MACLAB 3**

A placa MACLAB 3 possui um microcontrolador PIC 18F4550 e um conjunto de periféricos que nos permite simular diversas situações (Figura 25). O programa pode ser desenvolvido e testado na placa e assim após o funcionamento do mesmo pode-se confeccionar a placa de circuito impresso do sistema (SOUSA, 2012).

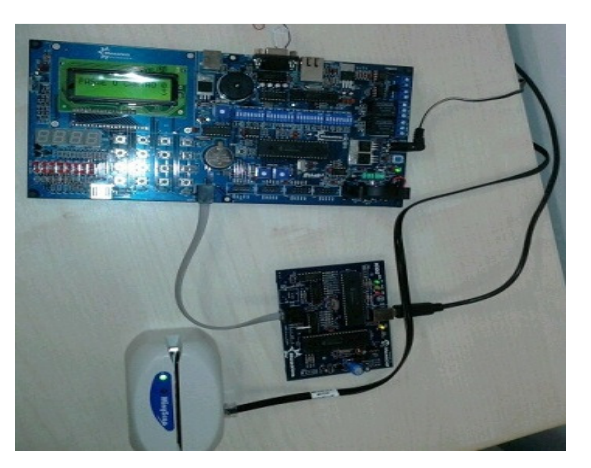

**Figura 24: Kit de teste MACLAB** 

O programa foi reescrito no sistema MacLab 3 em linguagem C18 com auxilio do prof. Adriano de Andrade Bresolin (orientador).

Não houve tempo hábil para desenvolver uma nova placa de circuito impresso, mas o sistema funcionou perfeitamente e conforme o previsto inicialmente.

### **3.5 Programação do Leitor de Código de Barras**

O O leitor MinyScan veio como uma configuração original de fabrica, como mostra a figura 9. Esta configuração precisou ser alterada de modo que suprisse os requisitos necessários para ser compatível com o PIC 18F4550, e assim realizar a sua determinada função.

Para que isso pode ser feito utilizamos cartões de programação de cada parâmetro com os valores e dados necessários para seu uso:

 Primeiramente, seguindo o passo a passo de configuração fornecido pelo fabricante, indica que passe o (cartão de entrada de programação) conforme figura 26, que vai habilitar a programação de cada parâmetro escolhido.

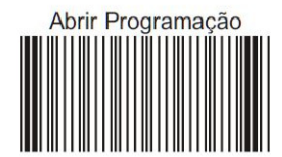

**Figura 25: Cartão de entrada da programação Fonte: Manual do MinyScan** 

Posteriormente passaram-se os códigos dos parâmetros necessários de acordo com a compatibilidade do PIC utilizado, como; baud rate para (9600 bts), tamanho do bit para (8 bits), stop bits para (1 stop bits), paridade (sem paridade) não precisando assim passar nenhum cartão.

Todos os códigos foram passados um por vez, sem que fosse necessário seguir uma sequencia exata, da ordem dos parâmetros. Para a análise de cada código de determinada função escolhida pode-se observar a figura 27.

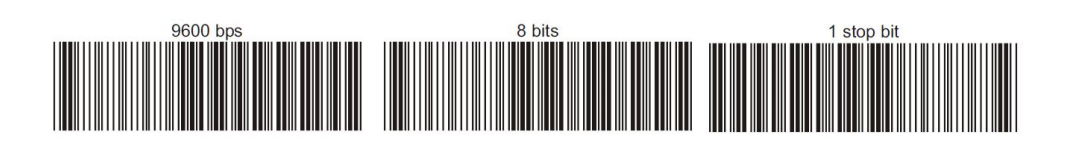

**Figura 26: parâmetros de configuração do MinyScan Fonte: Manual do MinyScan** 

Uma vez escolhidos todos os parâmetros necessários para o leitor, finalizou-se os a configuração com o cartão (fechar programação) como mostra a figura 28.

Com o leitor já configurado testou-se o mesmo utilizando cartões/crachás de alunos e professores, ambos foram reconhecidos e a leitura da numeração foi realizada e visualizada pelo hyper terminal programa de comunicação fornecido pelo Windows.

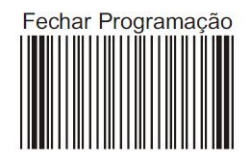

**Figura 27: cartão de enceramento de manutenção Fonte: Manual do MinyScan** 

#### **4. CONSIDERAÇÕES FINAIS**

A solução apresentada propõe um sistema de acesso microcontrolado por código de barras para acesso a ambientes restritos.

Durante o desenvolvimentos do projeto, surgiram diversas dificuldades relacionadas a compra de componentes, lógica de programação, funcionamento de alguns componentes principalmente do PIC 16F876 I/P, que após varias simulações e pesquisas foram solucionadas fazendo com que o nosso projeto funcionasse como o esperado. O leitor de código de barras com acesso serial levou cerca de 5 meses para ser adquirido.

A placa de circuito impresso desenvolvida originalmente mostrou-se ineficaz. O circuito elétrico apresentava vários erros de lógica e de alimentação. O programa gravado não funcionou e o display não apresentava nenhuma das mensagens descritas esperadas.

Deste modo, optou-se pela simulação do sistema através do Kit MacLab 3, onde o programa foi reescrito em linguagem C18, pois a original estava em linguagem C tipo CSS.

O sistema funcionou conforme o previsto no Kit MacLab3. Os custos apresentados no desenvolvimento deste sistema foram em torno de R\$ 430 (quatrocentos e trinta reais).

Como trabalho futuro sugere-se a confecção da placa de circuito impresso do sistema testado no Kit MacLab 3. Sugere-se ainda utilizar a comunicação serial (canal 2) para fazer a comunicação com um Microcomputador, deste modo podem-se ampliar as funções do sistema passando a ter controles de horários de acesso por exemplo.

### **REFERÊNCIAS**

MICROCHIP PIC 16F876 – Datasheet. Disponível em: <http://www.microchip.com/>. Acesso em: 29 mar. 2013.

MINYSCAN: Leitor Manual de Código de barras – Manual do Usuário. Versão 3.3. Disponível em: <http://cis.com.br/home/wp-content/uploads/2011/07/minyscan-rev3- 3.pdf>. Acesso em: 29 mar. 2013.

MUNIZ, Laurentino B. **Sistema de Controle Digital da Temperatura da Água do chuveiro Elétrico**. Jun. 2009. Disponível em: <http://aldeia3.computacao.net/greenstone/collect/trabalho/index/assoc/HASH01cd.dir/d oc.pdf>. Acesso em: 10 jan. 2013

OLIVEIRA, Jonatas. **Tocando som com o Arduino**. Nerd Who?. 07 set. 2011. Disponível em: <http://www.nerdwho.com/blog/42/tocando-som-com-o-arduino/>. Acesso em 12 fev. 2013

SOARES, Márcio J. **Controle de Acesso Microcontrolado com Código de Barras**. Saber Eletronica, 10 out. 2011. Disponivel em: <http://www.sabereletronica.com.br/secoes/leitura/1876#>. Acesso em: 25 out. 2012.

SOUSA, Daniel R.; SOUZA, Davi J. **Desbravando o Microcontrolador PIC18: PIC 18F1220.** Ed. São Paulo: Érica, 2012.

#### **ANEXOS**

# **ANEXO A – PROGRAMA DE CONTROLE DE ACESSO DESENVOLVIDO NO KIT MCLAB3 DO PIC18F4550**

```
C:\Projetos PIC18\TCCs\Acesso2\Acesso Prog McLab3 030413.c 
1 
2 /* * * * * * * * * * * * * * * * * * * * * * * * * * * * * * * * * * * * * * 
3 * Descrição geral * 
4 * * * * * * * * * * * * * * * * * * * * * * * * * * * * * * * * * * * * * */ 
5 
6 
7 
8 /* --------------------------------------------------------------------- * 
9 * --------------------------------------------------------------------- * 
10 * DEFINIÇÃO PIC * 
11 * --------------------------------------------------------------------- * 
12 * --------------------------------------------------------------------- */ 
13 
14 #include <p18F4550.h> //Register definitions 
15 
16 /* * * * * * * * * * * * * * * * * * * * * * * * * * * * * * * * * * * * * 
17 * INCLUDES DAS FUNÇÕES DE PERIFÉRICOS DO PIC * 
                             ,<br>* * * * * * * * * * * * * * *
19 #include <pwm.h> //PWM library functions 
20 #include <adc.h> //ADC library functions 
21 #include <timers.h> //Timer library functions 
22 #include <delays.h> //Delay library functions 
23 #include <i2c.h> //I2C library functions 
24 #include <stdlib.h> //Library functions 
25 #include <usart.h> //USART library functions 
26 
27 /* * * * * * * * * * * * * * * * * * * * * * * * * * * * * * * * * * * * * 
28 * Configurações para gravação * 
29 * * * * * * * * * * * * * * * * * * * * * * * * * * * * * * * * * * * * */ 
30 
31 #pragma config FOSC = HS
32 # \text{pragma config} CPUDIV = OSC1 PLL2
33 #pragma config WDT = OFF
34 #pragma config WDTPS = 128
35 \#pragma config LVP = OFF
36 #pragma config PWRT = ON
37 #pragma config BOR = OFF
38 \#pragma config BORV = 0
39 #pragma config PBADEN = OFF
40 \frac{1}{4}pragma config DEBUG = OFF
41 #pragma config PLLDIV = 142 \#pragma config USBDIV = 1
43 #pragma config FCMEN = OFF
44 \#pragma config IESO = OFF
45 #pragma config VREGEN = OFF
46 #pragma config MCLRE = ON
47 #pragma config LPT1OSC = OFF
48 #pragma config CCP2MX = ON 
49 \#pragma config STVREN = OFF
50 #pragma config ICPRT = OFF
51 \#pragma config XINST = OFF
```
52 53 54 /\* \* \* \* \* \* \* \* \* \* \* \* \* \* \* \* \* \* \* \* \* \* \* \* \* \* \* \* \* \* \* \* \* \* \* \* \* 55 \* Definição e inicialização das variáveis globais \* 56 \* \* \* \* \* \* \* \* \* \* \* \* \* \* \* \* \* \* \* \* \* \* \* \* \* \* \* \* \* \* \* \* \* \* \* \* \*/ 57 //Neste bloco estão definidas as variáveis globais do programa. 58 //Este programa não utiliza nenhuma variável de usuário 59 60 /\* \* \* \* \* \* \* \* \* \* \* \* \* \* \* \* \* \* \* \* \* \* \* \* \* \* \* \* \* \* \* \* \* \* \* \* \* 61 \* Constantes internas \* 62 \* \* \* \* \* \* \* \* \* \* \* \* \* \* \* \* \* \* \* \* \* \* \* \* \* \* \* \* \* \* \* \* \* \* \* \* \*/ 63 //A definição de constantes facilita a programação e a manutenção. 64 //Este programa não utiliza nenhuma constante de usuário 65 //A definição de constantes facilita a programação e a manutenção. 66 #define TAM 27 //tamanho das matrizes de mensagem 67 #define TBUF 30 //tamanho máximo do buffer de entrada do leitor 68 69 /\* \* \* \* \* \* \* \* \* \* \* \* \* \* \* \* \* \* \* \* \* \* \* \* \* \* \* \* \* \* \* \* \* \* \* \* \* 70 \* Declaração dos flags de software \* 71 \* \* \* \* \* \* \* \* \* \* \* \* \* \* \* \* \* \* \* \* \* \* \* \* \* \* \* \* \* \* \* \* \* \* \* \* \*/ 72 //A definição de flags ajuda na programação e economiza memória RAM. 73 //Este programa não utiliza nenhum flag de usuário 74 75 /\* \* \* \* \* \* \* \* \* \* \* \* \* \* \* \* \* \* \* \* \* \* \* \* \* \* \* \* \* \* \* \* \* \* \* \* \* 76 \* Definição e inicialização dos port's \* 1 C:\Projetos PIC18\TCCs\Acesso2\Acesso Prog McLab3 030413.c 77 \* \* \* \* \* \* \* \* \* \* \* \* \* \* \* \* \* \* \* \* \* \* \* \* \* \* \* \* \* \* \* \* \* \* \* \* \*/ 78 79 80 81 /\* --------------------------------------------------------------------- \* 82 \* --------------------------------------------------------------------- \* 83 \* PROTOTIPAGEM DE FUNÇÕES, VARIAVEIS E CONSTANTES \* 84 \* --------------------------------------------------------------------- \* 85 \* --------------------------------------------------------------------- \*/ 86 //-- Funcoes de controle do LCD 87 **void** comando\_lcd (**unsigned char** caracter); 88 **void** escreve\_lcd (**unsigned char** caracter); 89 **void** limpa\_lcd (**void**); 90 **void** inicializa\_lcd (**void**); 91 **void** escreve\_frase (**const rom char**  \*frase); 92 93 //-- Funcoes de Controle do TECLADO 94 **void** tecla\_precionada (**void**); 95 **void** le\_teclado (**void**); 96 97 //-- Funcoes de Mensagens na Tela 98 **void** tela\_principal (**void**); 99 **void** tela\_passecartao (**void**); 100 **void** tela\_cartaomaster (**void**); 101 **void** tela\_cartaoinvalido (**void**); 102 **void** tela\_senhaconfere (**void**); 103 **void** tela\_senhanaoconfere (**void**); 104 **void** tela\_passecartaonovo (**void**); 105 **void** tela\_cartaonovook (**void**); 106 **void** tela\_gravacaoook (**void**); 107 **void** tela\_cartaovalido (**void**); 108 **void** tela\_erro (**void**); 109 **void** tela\_acessoautor (**void**); 110 **void** tela\_acessonaoautor (**void**); 111 112 //-- Funcoes de controle e processamento Cod. Barra 113 **void** le\_cartao (**void**);

114 **int** cartaomaster (**void**);

**int** senhamaster(**void**); **int** valida\_cartao(**void**); **int** valida\_senha(**void**); **void** grava\_cartaosenha(**void**); 120 //-- Funcões de memoria **void** write\_EEPROM(**unsigned char** endereco, **unsigned char** dado); **unsigned char** read\_EEPROM(**unsigned char** endereco); 123 //void write\_FLASH(unsigned addr, char \*buffer); 124 //unsigned short read\_FLASH(unsigned endereco); 127 /\* \* \* \* \* \* \* \* \* \* \* \* \* \* \* \* \* \* \* \* \* \* \* \* \* \* \* \* \* \* \* \* \* \* \* \* \* \* 128 \* Definição e inicialização das variáveis \* 129 \* \* \* \* \* \* \* \* \* \* \* \* \* \* \* \* \* \* \* \* \* \* \* \* \* \* \* \* \* \* \* \* \* \* \* \* \* \*/ 130 //Neste bloco estão definidas as variáveis globais do programa. **unsigned char** filtro; // Filtro para teclas **unsigned char** num\_linha; // Armazena o número da linha ativada **unsigned char** num\_coluna; // Armazena o número da coluna 135 //-- variaveis acrescidas leitura codigo barras 136 **unsigned char** bufferlido<sup>[25]</sup>; **unsigned char** senhalida[25]; **unsigned char** cbarranew[25]; **unsigned char** csenharead[25]; **unsigned char** tecla\_digito; **unsigned char** contabarra; **unsigned char** contasenha; **unsigned char** cbarra[8]; // variavel para armazenar codido barra lido **unsigned char** csenha[4]; // variavel para armazenar codido barra lido **unsigned char** carac\_temp; **int** i, cont; 149 // Variáveis de Memoria **char** nc; **int** tamanho; **long int** endmemoria; C:\Projetos PIC18\TCCs\Acesso2\Acesso Prog McLab3 030413.c **unsigned char** cont\_mem\_dados1= 0; **unsigned char** cont\_mem\_dados2= 0; **unsigned short** cont\_mem\_prog; 157 //-- variavel para controle do fluxo do programa **unsigned char** fluxo\_programa; **unsigned char** fluxo\_cmaster; 162 /\* \* \* \* \* \* \* \* \* \* \* \* \* \* \* \* \* \* \* \* \* \* \* \* \* \* \* \* \* \* \* \* \* \* \* \* \* \* 163 \* Constantes internas \* 164 \* \* \* \* \* \* \* \* \* \* \* \* \* \* \* \* \* \* \* \* \* \* \* \* \* \* \* \* \* \* \* \* \* \* \* \* \* \*/ 165 //A definição de constantes facilita a programação e a manutenção. 166 //-- Constante que define numero do cartao master **const unsigned char** cmaster[]={"87654321"}; //declaracao em forma de numeros **const unsigned char** smaster[]={'4','5','6','7'}; //declaracao em forma de carac. 172 /\* \* \* \* \* \* \* \* \* \* \* \* \* \* \* \* \* \* \* \* \* \* \* \* \* \* \* \* \* \* \* \* \* \* \* \* \* \* 173 \* Declaração dos flags de software \* 174 \* \* \* \* \* \* \* \* \* \* \* \* \* \* \* \* \* \* \* \* \* \* \* \* \* \* \* \* \* \* \* \* \* \* \* \* \* \*/ 175 //A definição de flags ajuda na programação e economiza memória RAM. **union**{ **struct**{

```
178 unsigned BIT0:1; 
179 unsigned BIT1:1; 
180 unsigned BIT2:1; 
181 unsigned BIT3:1; 
182 unsigned BIT4:1; 
183 unsigned BIT5:1; 
184 unsigned BIT6:1; 
185 unsigned BIT7:1; 
186 }; //ARMAZENA OS FLAGS DE CONTROLE 
187 unsigned char coluna_teclado; 
188 }coluna_ativa;
189 
190 #define coluna1 coluna_ativa.BIT0 /* LINHA_ATIVA,4, BIT 4 DO REGISTRADOR LINHA_ATIVA
191 REPRESENTA A LINHA 1 DO TECLADO 4x4 
192 1 -> LINHA ESTÁ ATIVADA 
193 0 -> LINHA ESTÁ DESATIVADA */ 
194 
195 #define coluna2 coluna_ativa.BIT1 /* LINHA_ATIVA,5, BIT 5 DO REGISTRADOR LINHA_ATIVA 
196 REPRESENTA A LINHA 2 DO TECLADO 4x4 
197 1 -> LINHA ESTÁ ATIVADA 
198 0 -> LINHA ESTÁ DESATIVADA */ 
199 
200 #define coluna3 coluna_ativa.BIT2 /* LINHA_ATIVA,6, BIT 6 DO REGISTRADOR LINHA_ATIVA 
201 REPRESENTA A LINHA 3 DO TECLADO 4x4 
202 1 -> LINHA ESTÁ ATIVADA 
203 0 -> LINHA ESTÁ DESATIVADA */ 
204 
205 #define coluna4 coluna_ativa.BIT3 /* LINHA_ATIVA,7, BIT 7 DO REGISTRADOR LINHA_ATIVA 
206 REPRESENTA A LINHA 4 DO TECLADO 4x4 
207 1 -> LINHA ESTÁ ATIVADA 
208 0 -> LINHA ESTÁ DESATIVADA */ 
209 
210 #define fim coluna_ativa.BIT0 /* REPRESENTA O FINAL DA VARREDURA 
211 1 -> LINHA ESTÁ ATIVADA 
212 0 -> LINHA ESTÁ DESATIVADA */ 
213 
214 #define coluna coluna_ativa.coluna_teclado 
215 
216 
217 
218 
219 /* --------------------------------------------------------------------- * 
220 * --------------------------------------------------------------------- * 
221 * ENTRADAS E SAIDAS DO PROGRAMA * 
222 * --------------------------------------------------------------------- * 
223 * --------------------------------------------------------------------- */ 
224 
225 /* * * * * * * * * * * * * * * * * * * * * * * * * * * * * * * * * * * * * * 
226 * ENTRADAS * 
227 * * * * * * * * * * * * * * * * * * * * * * * * * * * * * * * * * * * * * */ 
228 // As entradas devem ser associadas a nomes para facilitar a programação e 
3 
C:\Projetos PIC18\TCCs\Acesso2\Acesso Prog McLab3 030413.c 
229 //futuras alterações do hardware. 
230 #define linha1 PORTDbits.RD4 /* PINO DE ENTRADA DA LINHA 1 
231 1 -> ALGUMA TECLA DESTA LINHA ESTÁ PRESSIONADA 
232 0 -> NENHUMA TECLA DESTA LINHA ESTÁ PRESSIONADA 
*/ 
233 
234 #define linha2 PORTDbits.RD5 /* PINO DE ENTRADA DA LINHA 2 
235 1 -> ALGUMA TECLA DESTA LINHA ESTÁ PRESSIONADA 
236 0 -> NENHUMA TECLA DESTA LINHA ESTÁ PRESSIONADA 
*/ 
237 
238 #define linha3 PORTDbits.RD6 /* PINO DE ENTRADA DA LINHA 3
```
239 1 -> ALGUMA TECLA DESTA LINHA ESTÁ PRESSIONADA 240 0 -> NENHUMA TECLA DESTA LINHA ESTa PRESSIONADA \*/ 241 242 #define linha4 PORTDbits.RD7 /\* PINO DE ENTRADA DA LINHA 4 243 1 -> ALGUMA TECLA DESTA LINHA ESTÁ PRESSIONADA 244 0 -> NENHUMA TECLA DESTA LINHA ESTÁ PRESSIONADA \*/ 245 //-- rele 246 #define RELE1 PORTBbits.RB4 //PORTA DO LED 247 //0 -> DESLIGADO 248 //1 -> LIGADO 249 250 251 /\* \* \* \* \* \* \* \* \* \* \* \* \* \* \* \* \* \* \* \* \* \* \* \* \* \* \* \* \* \* \* \* \* \* \* \* \* \* 252 \* SAÍDAS \* 253 \* \* \* \* \* \* \* \* \* \* \* \* \* \* \* \* \* \* \* \* \* \* \* \* \* \* \* \* \* \* \* \* \* \* \* \* \* \*/ 254 // As saídas devem ser associadas a nomes para facilitar a programação e 255 //futuras alterações do hardware. 256 257 #define COLUNA\_1 PORTDbits.RD0 //PINO PARA ATIVAR COLUNA 1 DO TECLADO 258 //MATRICIAL 259 //1 -> COLUNA ATIVADA 260 //0 -> COLUNA DESATIVADA 261 262 #define rs PORTEbits.RE0 // via do lcd que sinaliza recepção de dados ou comando 263 #define rw PORTBbits.RB7 // via do lcd que configura leitura ou escrita no barramento 264 #define enable PORTEbits.RE1 // enable do lcd 265 266 267 268 269 /\* ----------------------------------------------------------------------- \* 270 \* ----------------------------------------------------------------------- \* 271 \* ROTINAS PARA CONTROLE DO LCD - FUNCOES \* 272 \* ----------------------------------------------------------------------- \* 273 \* ----------------------------------------------------------------------- \*/ 274 275 /\* \* \* \* \* \* \* \* \* \* \* \* \* \* \* \* \* \* \* \* \* \* \* \* \* \* \* \* \* \* \* \* \* \* \* \* \* \* 276 \* Rotina que envia um COMANDO para o LCD \* 277 \* \* \* \* \* \* \* \* \* \* \* \* \* \* \* \* \* \* \* \* \* \* \* \* \* \* \* \* \* \* \* \* \* \* \* \* \* \*/ 278 279 **void** comando\_lcd(**unsigned char** caracter) 280 { 281 TRISD =  $0b00000000$ ; // configura portd como saída 282  $rs = 0$ ; // seleciona o envio de um comando 283 PORTD = caracter; // carrega o PORTD com o caracter 284 enable =  $1$ ; // gera pulso no enable 285 Delay10TCYx(1); // espera 10 microsegundos 286 enable =  $0$ ; // desce o pino de enable 287 TRISD = 0b11110000; // CONFIGURA O PORTD PARA O TECLADO 288 Delay10TCYx(4); // espera mínimo 40 microsegundos 289 COLUNA\_ $1 = 1$ ; // ativa a coluna 1 do teclado 290 } 291 292 /\* \* \* \* \* \* \* \* \* \* \* \* \* \* \* \* \* \* \* \* \* \* \* \* \* \* \* \* \* \* \* \* \* \* \* \* \* \* 293 \* Rotina que envia um DADO a ser escrito no LCD \* 294 \* \* \* \* \* \* \* \* \* \* \* \* \* \* \* \* \* \* \* \* \* \* \* \* \* \* \* \* \* \* \* \* \* \* \* \* \* \*/ 295 296 **void** escreve\_lcd(**unsigned char** caracter) 297 {  $298$  TRISD = 0b00000000; // configura portd como saída 4

C:\Projetos PIC18\TCCs\Acesso2\Acesso Prog McLab3 030413.c 299 rs = 1; // seleciona o envio de um dado 300 PORTD = caracter; // carrega o PORTD com o caracter 301 enable  $= 1$ ; // gera pulso no enable 302 Delay10TCYx ( 1); // espera 10 microsegundos 303 enable =  $0$ ; // desce o pino de enable 304 TRISD = 0b11110000; // CONFIGURA O PORTD PARA O TECLADO 305 Delay10TCYx ( 4); // espera mínimo 40 microsegundos 306 COLUNA $_1$  = 1; // ativa a coluna 1 do teclado 307 } 308 309 /\* \* \* \* \* \* \* \* \* \* \* \* \* \* \* \* \* \* \* \* \* \* \* \* \* \* \* \* \* \* \* \* \* \* \* \* \* \* 310 \* Função para limpar o LCD \* 311 \* \* \* \* \* \* \* \* \* \* \* \* \* \* \* \* \* \* \* \* \* \* \* \* \* \* \* \* \* \* \* \* \* \* \* \* \* \*/ 312 313 **void** limpa\_lcd (**void**) 314 { 315 comando\_lcd (0x01); // limpa lcd 316 Delay1KTCYx ( 2); 317 } 318 319 /\* \* \* \* \* \* \* \* \* \* \* \* \* \* \* \* \* \* \* \* \* \* \* \* \* \* \* \* \* \* \* \* \* \* \* \* \* \* 320 \* Inicialização do Display de LCD \* 321 \* \* \* \* \* \* \* \* \* \* \* \* \* \* \* \* \* \* \* \* \* \* \* \* \* \* \* \* \* \* \* \* \* \* \* \* \* \*/ 322 323 **void** inicializa\_lcd (**void**) 324 { 325 rw =  $0$ ; // pino rw em 0 326 comando\_lcd (0x30); // envia comando para inicializar display 327 Delay1KTCYx ( 4); // espera 4 milisengundos 328 329 comando\_lcd(0x30); // envia comando para inicializar display 330 Delay10TCYx (10); // espera 100 microsengundos 331 332 comando\_lcd(0x30); // envia comando para inicializar display 333 334 comando\_lcd (0x38); // liga o display, sem cursor e sem blink 335 336 limpa\_lcd(); // limpa lcd 337 338 comando\_lcd(0x0c); // display sem cursor 339 340 comando\_lcd (0x06); // desloca cursor para a direita 341 } 342 343 /\* \* \* \* \* \* \* \* \* \* \* \* \* \* \* \* \* \* \* \* \* \* \* \* \* \* \* \* \* \* \* \* \* \* \* \* \* \* 344 \* Função para escrever uma frase no LCD \* 345 \* \* \* \* \* \* \* \* \* \* \* \* \* \* \* \* \* \* \* \* \* \* \* \* \* \* \* \* \* \* \* \* \* \* \* \* \* \*/ 346 347 **void** escreve\_frase (**const rom char**  \*frase) 348 { 349 **do**  350 { 351 escreve\_lcd(\*frase); 352 }**while**(\*++frase); 353 }  $354$ <br> $355$  /\* 355 /\* ----------------------------------------------------------------------- \* 356 \* ----------------------------------------------------------------------- \* 357 \* ROTINAS PARA CONTROLE DA GRAVAÇÃO DA MEMORIA \* 358 \* ----------------------------------------------------------------------- \* 359 \* ----------------------------------------------------------------------- \*/ 360 361 /\* \* \* \* \* \* \* \* \* \* \* \* \* \* \* \* \* \* \* \* \* \* \* \* \* \* \* \* \* \* \* \* \* \* \* \* \* \* 362 \* Função de escrita da EEPROM interna \*

363 \* \* \* \* \* \* \* \* \* \* \* \* \* \* \* \* \* \* \* \* \* \* \* \* \* \* \* \* \* \* \* \* \* \* \* \* \* \*/ 364 365 **void** write\_EEPROM (**unsigned char** endereco, **unsigned char** dado) 366 { 367 EEDATA =  $dado$ ; //carrega dado 368 EEADR = endereco; //carrega endereço 369 370 EECON1bits .CFGS = 0; //habilita acesso a EEPROM 371 EECON1 bits. EEPGD =  $0$ ; //aponta para memória de dados 372 EECON1bits .WREN = 1; //habilita escrita 373 INTCONbits. GIE =  $0$ ; //desabilita todas as interrupções 374 EECON2 = 0x55; //escreve 0x55 em EECON2 (obrigatório) 5 C:\Projetos PIC18\TCCs\Acesso2\Acesso Prog McLab3 030413.c 375 EECON2 = 0xAA; //escreve 0xAA em EECON2 (obrigatório) 376 EECON1 bits. WR =  $1$ ; //inicia a escrita 377 INTCONbits .GIE = 1; //habilita todas as interrupções 378 **while** (EECON1bits .WR); //aguarda bit WR de EECON1 = 0 379 EECON1 bits WREN =  $0$ ; //desabilita escrita 380 } 381 382 /\* \* \* \* \* \* \* \* \* \* \* \* \* \* \* \* \* \* \* \* \* \* \* \* \* \* \* \* \* \* \* \* \* \* \* \* \* \* 383 \* Função de leitura da EEPROM interna \* 384 \* \* \* \* \* \* \* \* \* \* \* \* \* \* \* \* \* \* \* \* \* \* \* \* \* \* \* \* \* \* \* \* \* \* \* \* \* \*/ 385 386 **unsigned char** read\_EEPROM (**unsigned char** endereco) 387 { 388 EEADR = endereco; //carrega endereço 389 390 EECON1bits.CFGS =  $0$ ; //habilita acesso a EEPROM 391 EECON1 bits. EEPGD =  $0$ ; //aponta para memória de dados 392 EECON1bits. $RD = 1$ ; //habilita leitura 393 394 **return** (EEDATA); //retorna dado disponível em EEDATA 395 } 396 397 398 /\* ----------------------------------------------------------------------- \* 399 \* ----------------------------------------------------------------------- \* 400 \* ROTINAS PARA ESCRITA NO LCD- MENSAGENS \* 401 \* ----------------------------------------------------------------------- \* 402 \* ----------------------------------------------------------------------- \*/ 403 404 /\* \* \* \* \* \* \* \* \* \* \* \* \* \* \* \* \* \* \* \* \* \* \* \* \* \* \* \* \* \* \* \* \* \* \* \* \* \* 405 \* Tela Principal - Tela Inicial \* 406 \* \* \* \* \* \* \* \* \* \* \* \* \* \* \* \* \* \* \* \* \* \* \* \* \* \* \* \* \* \* \* \* \* \* \* \* \* \*/ 407 408 **void** tela\_principal (**void**) 409 { 410 comando\_lcd(0x80); // posiciona o cursor na linha 0, coluna 0 411 escreve\_frase ("CONTROLE ACESSO "); 412 } 413 414 **void** tela\_passecartao (**void**) 415 { 416 comando\_lcd(0x80); // posiciona o cursor na linha 0, coluna 0 417 escreve\_frase ("PASSE O CARTAO "); 418 comando\_lcd (0xC0); // posiciona o cursor na linha 0, coluna 0 419 escreve\_frase (" "); 420 comando\_lcd(0x8F); // posiciona o cursor na linha 1, coluna 15 421 escreve\_lcd $(0x30 +$ fluxo\_programa); 422 } 423 424 **void** tela\_cartaomaster (**void**) 425 {

426 comando\_lcd(0x80); // posiciona o cursor na linha 0, coluna 0 427 escreve\_frase ("CARTAO MASTER! "); 428 comando\_lcd(0xC0); // posiciona o cursor na linha 1, coluna 15 429 escreve\_frase ("SENHA: "); 430 comando\_lcd(0x8F); // posiciona o cursor na linha 1, coluna 15 431 escreve\_ $\text{lcd}(0 \times 30 + \text{fluxo\_programa});$ 432 } 433 434 **void** tela\_cartaoinvalido (**void**) 435 { 436 limpa\_lcd(); 437 comando\_lcd(0x80); // posiciona o cursor na linha 0, coluna 0 438 escreve\_frase ("CARTAO INVALIDO "); 439 } 440 441 **void** tela\_senhaconfere (**void**) 442 { 443 comando\_lcd(0x80); // posiciona o cursor na linha 0, coluna 5 444 escreve\_frase ("SENHA VALIDA! "); 445 comando\_lcd(0xC0); // posiciona o cursor na linha 0, coluna 0 446 escreve\_frase (" "); 447 comando\_lcd(0x8F); // posiciona o cursor na linha 1, coluna 15 448 escreve\_lcd $(0x30 +$ fluxo\_programa); 449 } 450 6 C:\Projetos PIC18\TCCs\Acesso2\Acesso Prog McLab3 030413.c 451 **void** tela\_senhanaoconfere (**void**) 452 { 453 comando\_lcd(0x80); // posiciona o cursor na linha 0, coluna 3 454 escreve\_frase ("SENHA INVALIDA! "); 455 comando\_lcd(0xC0); // posiciona o cursor na linha 0, coluna 0 456 escreve\_frase (" "); 457 comando\_lcd(0x8F); // posiciona o cursor na linha 1, coluna 15 458 escreve\_lcd $(0x30 +$ fluxo\_programa); 459 } 460 461 **void** tela\_passecartaonovo (**void**) 462 { 463 comando\_lcd(0x80); // posiciona o cursor na linha 0, coluna 0 464 escreve\_frase ("CARTAO NOVO ? "); 465 comando\_lcd (0xC0); // posiciona o cursor na linha 0, coluna 0 466 escreve\_frase (" "); 467 comando\_lcd(0x8F); // posiciona o cursor na linha 1, coluna 15 468 escreve\_lcd $(0x30 +$ fluxo\_programa); 469 } 470 471 **void** tela\_cartaonovook (**void**) 472 { 473 comando\_lcd(0x80); // posiciona o cursor na linha 0, coluna 0 474 escreve\_frase ("OK CARTAO NOVO "); 475 comando\_lcd(0xC0); // posiciona o cursor na linha 0, coluna 0 476 escreve\_frase ("SENHA: "); 477 comando\_lcd(0x8F); // posiciona o cursor na linha 1, coluna 15 478 escreve\_lcd $(0x30 +$ fluxo\_programa); 479 } 480 481 **void** tela\_gravacaoook (**void**) 482 { 483 comando\_lcd(0x80); // posiciona o cursor na linha 0, coluna 0 484 escreve\_frase (" GRAVACAO OK! "); 485 comando\_lcd(0xC0); // posiciona o cursor na linha 0, coluna 0 486 escreve\_frase (" "); 487 comando\_lcd(0x8F); // posiciona o cursor na linha 1, coluna 15 488 escreve\_ $\text{lcd}(0 \times 30 + \text{fluxo\_programa});$ 

489 } 490 491 **void** tela\_cartaovalido (**void**) 492 { 493 comando\_lcd(0x80); // posiciona o cursor na linha 0, coluna 0 494 escreve\_frase ("CARTAO VALIDO "); 495 comando\_lcd(0xC0); // posiciona o cursor na linha 0, coluna 0 496 escreve\_frase ("SENHA: "); 497 comando\_lcd(0x8F); // posiciona o cursor na linha 1, coluna 15 498 escreve\_lcd $(0x30 +$ fluxo\_programa); 499 } 500 501 **void** tela\_erro (**void**) 502 { 503 comando\_lcd(0x80); // posiciona o cursor na linha 0, coluna 0 504 escreve\_frase ("----- ERRO -----"); 505 } 506 507 **void** tela\_acessoautor (**void**) 508 { 509 comando\_lcd(0x80); // posiciona o cursor na linha 0, coluna 3 510 escreve\_frase (" OK! ACESSO "); 511 comando\_lcd (0xC0); // posiciona o cursor na linha 1, coluna 0 512 escreve\_frase (" AUTORIZADO! "); 513 } 514 515 **void** tela\_acessonaoautor (**void**) 516 { 517 comando\_lcd(0x80); // posiciona o cursor na linha 0, coluna 3 518 escreve\_frase (" ACESSO NAO "); 519 comando\_lcd (0xC0); // posiciona o cursor na linha 1, coluna 3 520 escreve\_frase (" AUTORIZADO! ");  $521$ 522 523 524 /\* --------------------------------------------------------------------- \* 525 \* --------------------------------------------------------------------- \* 526 \* ROTINAS PARA CONTROLE DO TECLADO - FUNCOES \* 7 C:\Projetos PIC18\TCCs\Acesso2\Acesso Prog McLab3 030413.c 527 \* --------------------------------------------------------------------- \* 528 \* --------------------------------------------------------------------- \*/ 529 530 /\* \* \* \* \* \* \* \* \* \* \* \* \* \* \* \* \* \* \* \* \* \* \* \* \* \* \* \* \* \* \* \* \* \* \* \* \* 531 \* Identifica a Tecla Pressionada \* 532 \* \* \* \* \* \* \* \* \* \* \* \* \* \* \* \* \* \* \* \* \* \* \* \* \* \* \* \* \* \* \* \* \* \* \* \* \*/ 533 534 **void** tecla\_precionada (**void**) 535 { 536 //-- Testa Linha 1 com todas as colunas 537 //limpa\_lcd(); 538 **if**  (num\_linha== 1) 539 { 540 **switch**  (num\_coluna) 541 { 542 **case**  1: 543 tecla\_digito= '1'; 544 **break**; 545 **case**  2: 546 tecla\_digito= '2'; 547 **break**; 548 **case**  3: 549 tecla\_digito= '3';

550 **break**; 551 **case**  4: 552 tecla\_digito= '17'; //-- Equivale a letra A; 553 **break**; 554 } 555 } 556 //-- Testa Linha 2 com todas as colunas 557 **if**  (num\_linha== 2) 558 { 559 **switch**  (num\_coluna) 560 { 561 **case**  1: 562 tecla\_digito= '4'; 563 **break**; 564 **case**  2: 565 tecla\_digito= '5'; 566 **break**; 567 **case**  3: 568 tecla\_digito= '6'; 569 **break**; 570 **case**  4: 571 tecla\_digito= 'B'; //-- 18 Equivale a letra B; 572 **break**; 573 } 574 } 575 //-- Testa Linha 3 com todas as colunas 576 **if**  (num\_linha== 3) 577 { 578 **switch**  (num\_coluna) 579 { 580 **case**  1: 581 tecla\_digito= '7'; 582 **break**; 583 **case**  2: 584 tecla\_digito= '8'; 585 **break**; 586 **case**  3: 587 tecla\_digito= '9'; 588 **break**; 589 **case**  4: 590 tecla\_digito= 'C'; //-- 19 Equivale a letra C; 591 **break**; 592 } 593 } 594 //-- Testa Linha 4 com todas as colunas 595 **if**  (num\_linha== 4) 596 { 597 **switch**  (num\_coluna) 598 { 599 **case**  1: 600 tecla\_digito= $'0'$ ; 601 **break**; 602 **case**  2: 8 C:\Projetos PIC18\TCCs\Acesso2\Acesso Prog McLab3 030413.c 603 tecla\_digito= 'F'; //-- 22 Equivale a letra F(ponto `.´); 604 **break**; 605 **case**  3: 606 tecla\_digito= 'E'; //-- 21 Equivale a letra E; 607 **break**; 608 **case**  4: 609 tecla\_digito= 'D'; //-- 20 Equivale a letra D; 610 **break**; 611 }  $612$ 613 //comando\_lcd(0xC0); // posiciona o cursor na linha 1, coluna 0 614 //escreve  $\overline{\text{lc}}$ d(0x30 + tecla digito); //

615 comando\_lcd(0xC8); // posiciona o cursor na linha 1, coluna 15 616 escreve\_lcd (tecla\_digito); // 617 } 618 619 /\* \* \* \* \* \* \* \* \* \* \* \* \* \* \* \* \* \* \* \* \* \* \* \* \* \* \* \* \* \* \* \* \* \* \* \* 620 \* Le Tecla Pressionada \* 621 \* \* \* \* \* \* \* \* \* \* \* \* \* \* \* \* \* \* \* \* \* \* \* \* \* \* \* \* \* \* \* \* \* \* \* \*/ 622 623 **void** le\_teclado (**void**) 624 { 625 tecla\_digito= 100; //-- valor padrao do teclado indica nao pressionado 626 **if** (filtro == 250) 627 { 628 coluna = coluna  $>> 1$ ; 629 **if**(!coluna) coluna = 0b00001000; 630 PORTD = coluna; 631 } 632 **if**(coluna4) num\_coluna = 4; // verifica qual é a linha ativa 633  $if$ (coluna3) num\_coluna =  $3$ ; 634 **if** (coluna2) num\_coluna = 2; 635 **if** (coluna1) num\_coluna = 1; 636 637 //-- conforme a coluna le a linha 638 **switch** (PORTD & 0b11110000) 639 { 640 **case** 16: 641 num\_linha =  $1$ ; // verifica qual é a linha ativa 642 tecla\_precionada(); 643 **break**; 644 645 **case** 32: 646 num\_linha =  $2$ ; // verifica qual é a linha ativa 647 tecla\_precionada(); 648 **break**; 649 650 **case** 64: 651 num\_linha =  $3$ ; // verifica qual é a linha ativa 652 tecla\_precionada(); 653 **break**; 654 655 **case** 128: 656 num\_linha =  $4$ ; // verifica qual é a linha ativa 657 tecla\_precionada(); 658 **break**; 659 660 **default**: 661 filtro = 250; 662  $PORTB = 0;$ 663 PORTD =  $0$ ;  $664$  PORTB = coluna; 665 **break**; 666 } 667 } 668 669 670 /\* --------------------------------------------------------------------- \* 671 \* --------------------------------------------------------------------- \* 672 \* PROCESSAMENTO DO CODIGO DE BARRAS e SENHAS \* 673 \* --------------------------------------------------------------------- \* 674 \* --------------------------------------------------------------------- \*/ 675 676 /\* \* \* \* \* \* \* \* \* \* \* \* \* \* \* \* \* \* \* \* \* \* \* \* \* \* \* \* \* \* \* \* \* \* \* \* \* 677 \* Le Código de Barras \* 678 \* \* \* \* \* \* \* \* \* \* \* \* \* \* \* \* \* \* \* \* \* \* \* \* \* \* \* \* \* \* \* \* \* \* \* \* \*/ 9

```
C:\Projetos PIC18\TCCs\Acesso2\Acesso Prog McLab3 030413.c 
679 // Função le_cartao leitor RS232 - le dado da USART e insere em cbarra[]
680 // Leitor de Codigo de Barras MinyScan 
681 
682 void le_cartao
(void) 
683 { 
684 unsigned char 
j; 
685 
686 j= 0;
687 cont= 
0; 
688 comando_lcd
(0xC8); 
689 while((carac_temp != 0x03) && (cont
<500)) 
690 { 
691 while(!DataRdyUSART()); 
692 carac_temp = ReadUSART();693 
694 //-- caracter 0x03 indica fim de leitura 
695 if
(carac_temp != 0x03) 
696 { 
697 escreve_lcd(carac_temp); //máscara para caracter
698 cbarra
[
j]= carac_temp; 
699 j++; 
700 } 
701 cont++; 
702 } 
703 
704 //-- Se houve leitura muda fluxo do programa 
705 if (j>0)706 fluxo_programa= 1;
707 } 
708 
709 /* * * * * * * * * * * * * * * * * * * * * * * * * * * * * * * * * * * * * 
710 * Testa Cartao Master * 
711 * * * * * * * * * * * * * * * * * * * * * * * * * * * * * * * * * * * * */ 
712 //Função compara valor do buffer com valor gravado como MASTER 
713 //retorna - 1 leitura é cartão master, 0 não é cartão master 
714 
715 int cartaomaster
(void) 
716 { 
717 int 
k
,ret; 
718 
719 ret
=
1; //retorno como cartão MASTER 
720 for (k=0;k<8;k++) //prepara comparação
721 if(cbarra[k] != cmaster[k]) //se valor diferente
722 { 
723 ret=0; //não é master
724 } 
725 
726 return ret; //retorna valor 
727 } 
728 
729 /* * * * * * * * * * * * * * * * * * * * * * * * * * * * * * * * * * * * * 
730 * Testa Senha Master * 
731 * * * * * * * * * * * * * * * * * * * * * * * * * * * * * * * * * * * * */ 
732 //Função compara valor do buffer com valor gravado como SENHA MASTER 
733 //retorna - 1 leitura é senha master, 0 não é senha master 
734 
735 int senhamaster
(void) 
736 { 
737 int 
k
,ret; 
738 
739 ret
=
1; //retorno como cartão MASTER 
740 for (k=0;k<4;k++) //prepara comparação
741 if (csenha[k] != smaster[k]) //se valor diferente
742 {
```
743 ret=0; //não é master 744 } 745 746 **return** ret; //retorna valor 747 } 748 749 750 751 /\* \* \* \* \* \* \* \* \* \* \* \* \* \* \* \* \* \* \* \* \* \* \* \* \* \* \* \* \* \* \* \* \* \* \* \* \* 752 \* Testa Validade do Cartao \* 753 \* \* \* \* \* \* \* \* \* \* \* \* \* \* \* \* \* \* \* \* \* \* \* \* \* \* \* \* \* \* \* \* \* \* \* \* \*/ 754 **int** valida\_cartao (**void**) 10 C:\Projetos PIC18\TCCs\Acesso2\Acesso Prog McLab3 030413.c 755 { 756 **int**  j, k, z, y, w, retv; 757 **char** contax, qtde\_cartoes, contay; 758 **long int** endereco; 759 760 //-- inicio 761 retv= 0; // Cartao Invalido 762 763 //-- Le cartoes da Memoria 764 **for**( $j=0$ ; $j<11$ ; $j++)$  // J = quantidade de cartoes 765 { 766 endereco= j \* 12; // endereco de memoria 767 768 //-- le memoria codigo e senha 769 **for**  $(k=0; k<12; k++)$  // K = le Bytes da Memoria 770 bufferlido[k]= read\_EEPROM(endereco+k); 771  $772$  //-773 //-- Testa Cartao lido com Memoria 774 contax= 0; 775 **for**(z=0;z<8;z++) 776 { 777 **if**(bufferlido[z] == cbarra[z]) //se valor diferente 778 contax++; 779 } 780 781 782 **if**  (contax>= 7) 783 {  $784$  //--785 //-- Teste Senha 786 tela\_cartaovalido(); 787 retv=1; 788 endmemoria= endereco; 789 //comando\_lcd(0xC7); // posiciona o cursor na linha 1, coluna 15 790 //escreve  $\overline{lc}d(0x30+i)$ ; 791 } 792 } 793 794 **return** retv; //retorna valor 795 } 796 797 798 /\* \* \* \* \* \* \* \* \* \* \* \* \* \* \* \* \* \* \* \* \* \* \* \* \* \* \* \* \* \* \* \* \* \* \* \* \* 799 \* Testa Validade da Senha \* 800 \* \* \* \* \* \* \* \* \* \* \* \* \* \* \* \* \* \* \* \* \* \* \* \* \* \* \* \* \* \* \* \* \* \* \* \* \*/ 801 **int** valida\_senha (**void**) 802 { 803 **int**  z, j, k, retz; 804 **unsigned char** contax; 805 **unsigned char** contasenhax;

806 **long int** endereco; 807 808 //-- inicio 809 retz= 0; // Senha Invalido 810 811 endereco= endmemoria; 812 813 **for** ( $k=0; k<12; k++)$  //  $K =$  le Bytes da Memoria 814 bufferlido[k]= read\_EEPROM(endereco+k); 815 816 //-- Le Teclado 817 contasenhax= 0; 818 while (contasenhax<4) // Le 4 teclas do teclado 819 { 820 le\_teclado(); 821 Delay10KTCYx(5); // delay 5 ms 822 comando\_lcd(0xCC); 823 **if**  (tecla\_digito!=100) 824 { 825 comando\_lcd(0xCC+contasenhax); 826 senhalida[contasenhax]= tecla\_digito; // armazena senha digitada 827 escreve\_lcd (tecla\_digito); 828 contasenhax++; 829 tecla\_digito= 100; 830 } 11 C:\Projetos PIC18\TCCs\Acesso2\Acesso Prog McLab3 030413.c 831 } 832 833 //--------------------------------- 834 //-- Testa Senha MASTER com digitada 835 **if**  (contasenhax>= 3) 836 { 837 //--838 //-- Testa Cartao lido com Memoria 839 contax= 0; 840 **for**(z=8;z<12;z++) 841 {  $842$  **if**(bufferlido[ $z$ ] == senhalida[ $z$ - $8$ ]) //se valor diferente 843 contax $++$ ; 844 } 845 846 **if**  (contax>= 3)  $847$  {<br> $848$  //--848 //------------------------------- 849 //-- Teste Senha 850 retz= 1; 851 } 852 } 853 854 **return** retz; //retorna valor 855 } 856 857 858 /\* \* \* \* \* \* \* \* \* \* \* \* \* \* \* \* \* \* \* \* \* \* \* \* \* \* \* \* \* \* \* \* \* \* \* \* \* 859 \* Grava Novo Cartao e Senha \* 860 \* \* \* \* \* \* \* \* \* \* \* \* \* \* \* \* \* \* \* \* \* \* \* \* \* \* \* \* \* \* \* \* \* \* \* \* \*/ 861 862 **void** grava\_cartaosenha (**void**) 863 { 864 **int**  j , k , z , y; 865 **unsigned char** qtde\_cartoes; 866 **unsigned char** buffer [25]; 867 **long int** endereco;

868

869 fluxo\_programa= 4; 870 qtde\_cartoes = read\_EEPROM(0xFF); //LÊ MEMÓRIA EEPROM qtde cartoes arquivados 871 872 //-- Verifica cartao atual 873 **if** ((qtde\_cartoes>0) && (qtde\_cartoes<11)) 874 qtde\_cartoes++; 875 **else**  876 qtde\_cartoes=1; 877 878 //-- grava na memoria a nova quantidade de cartoes 879 write\_EEPROM(0xFF, qtde\_cartoes); 880 qtde\_cartoes = read\_EEPROM(0xFF); 881 comando\_lcd(0xCF); 882 escreve\_lcd(qtde\_cartoes); 883 884 //-- Testa se quantidade menor que 10 e grava 885 **if** (qtde cartoes  $<$  11) 886 { 887 //-- gera buffer para gravacao 888 **for**(j=0;j<12;j++) 889 { 890 **if** (j<8) 891 buffer[j]= cbarra[j]; 892 **else**  893 buffer[j]= csenha[j-8]; 894 } 895 } 896 897 //-- grava na memoria EEPROM 898 **if** (qtde\_cartoes==1) 899 endereco= 0; 900 **else**  901 endereco= (qtde\_cartoes-1)\* 12; //valor do novo endereço 902 // grava cartao cod. barra 903 **for** (z=0;z<12;z++) 904 write\_EEPROM(endereco+z, buffer[z]); //escreve o cod. barra na EEPROM 905 906 12 C:\Projetos PIC18\TCCs\Acesso2\Acesso Prog McLab3 030413.c 907 //-- Mostra valores gravados 908 limpa\_lcd(); 909 comando $\text{led}(0x80)$ : 910 **for**  $(k=0; k<12; k++)$ 911 escreve\_lcd(buffer[k]); 912 913 //-- Mostra dados lidos 914 //-- le memoria para mostrar gravacao 915 **for** (k=0;k<12;k++) 916 cbarranew[k]= read\_EEPROM(endereco+k); 917 918 comando lcd(0xC0); 919 **for**  $(k=0; \overline{k}<12; k++)$ 920 escreve\_lcd(cbarranew[k]); 921 922 } 923 924 925 /\* ----------------------------------------------------------------------- \* 926 \* ----------------------------------------------------------------------- \* 927 \* ROTINA PRINCIPAL DO PROGRAMA \* 928 \* ----------------------------------------------------------------------- \* 929 \* ----------------------------------------------------------------------- \*/ 930 931 /\* \* \* \* \* \* \* \* \* \* \* \* \* \* \* \* \* \* \* \* \* \* \* \* \* \* \* \* \* \* \* \* \* \* \* \* \*

```
932 * Configurações do Pic * 
933 * * * * * * * * * * * * * * * * * * * * * * * * * * * * * * * * * * * * */ 
934 
935 void main(void) 
936 { 
937 char t; 
938 PORTA = 0x00; //Limpa PORTA
939 PORTB = 0x00; //Limpa PORTB 
940 PORTC = 0x00; //Limpa PORTC 
941 PORTD = 0x00; //Limpa PORTD 
942 PORTE = 0x00; //Limpa PORTE
943 
944 LATA = 0x00; //Limpa PORTA 
945 LATB = 0x00; //Limpa PORTB
946 LATC = 0x00; //Limpa PORTC 
947 LATD = 0x00; //Limpa PORTD 
948 LATE = 0x00; //Limpa PORTE
949 
950 TRISA = 0b11000011; //CONFIG DIREÇÃO DOS PINOS PORTA 
951 TRISB = 0b00000000; //CONFIG DIREÇÃO DOS PINOS PORTB 
952 TRISC = 0b10111101; //CONFIG DIREÇÃO DOS PINOS PORTC 
953 TRISD = 0b00000000; //CONFIG DIREÇÃO DOS PINOS PORTD 
954 TRISE = 0b00000100; //CONFIG DIREÇÃO DOS PINOS PORTE 
955 
956 ADCON1 = 0b00001111; //DESLIGA CONVERSORES A/D 
957 
958 //-- Configura Comunicação Serial RS232 
959 //-- Baud Rate= 9600 : 8 Bits : Sem paridade : Stop Bit = 1; 
960 OpenUSART(USART_TX_INT_OFF & USART_RX_INT_OFF & USART_ASYNCH_MODE &
961 USART_EIGHT_BIT & USART_CONT_RX & USART_BRGH_HIGH,25); 
962 
963 //-- Inicialização do Programa 
964 inicializa_lcd(); // configura o lcd 
965 tela_principal(); 
966 Delay10KTCYx(100); 
967 limpa_lcd(); 
968 tela_passecartao();
969 
970 contasenha= 0; // contador de passagem
971 tecla_digito= 100; // controle de tecla pressionada
972 fluxo_programa= 0; // variavel que controla o fluxo do prog.
973 fluxo_cmaster= 0; // variavel de controle cartao master
974 coluna = 0b00001000; // variavel inicial para coluna teclado
975 comando_lcd(0x8F); // posiciona o cursor na linha 1, coluna 15
976 escreve_lcd(0x30 + fluxo_programa);
977 
978 /* * * * * * * * * * * * * * * * * * * * * * * * * * * * * * * * * * 
979 * Rotina principal * 
980 * * * * * * * * * * * * * * * * * * * * * * * * * * * * * * * * * */ 
981 
982 //-- le da memoria a nova quantidade de cartoes 
13 
C:\Projetos PIC18\TCCs\Acesso2\Acesso Prog McLab3 030413.c 
983 t= read_EEPROM(0xFF);
984 comando_lcd(0xCF); // posiciona o cursor na linha 1, coluna 15
985 escreve \overline{lcd(0x30+t)};
986 
987 //contabarra= 0; // contador de digitos lidos do Cod. Barra 
988 //fluxo programa= 0; // variavel que controla o fluxo do prog.
989 //comando Icd(0x8F); // posiciona o cursor na linha 1, coluna 15
990 //escreve_lcd(0x30 + fluxo_programa); //escreve no LCD o atual fluxo do prog. 
991 //limpa_lcd(); 
992 //tela_passecartao(); 
993 
994
```
995 **while** ( 1) // rotina principal 996 { 997 //ClrWdt(); //Inicia o watch-dog timer  $998$ <br>999 //-999 //---------------------------------------------------------------------- 1000 //-- Passo 0: Inicio - Pede para passar o cartao e Le codigo de barras 1001 //---------------------------------------------------------------------- 1002  $t = read$  EEPROM(0xFF); 1003 comando\_lcd (0xCF); // posiciona o cursor na linha 1, coluna 15 1004 escreve\_lcd(0x30+t); 1005 1006 **while**(!DataRdyUSART()); // Verifica se foi lido algo na USART 1007 carac\_temp = ReadUSART(); // Armazena caracter lido 1008 1009 //-- Se caracter lido for de inicio de leitura Le cartao 1010 **if** (carac\_temp == 0x02) // caracter 0x02 indica inicio leitura do CB 1011 le\_cartao(); 1012 1013  $1014$  //-----1015 //-- Passo 1: Testa Codigo de Barras lido= CARTAO MASTER e SENHA MASTER 1016 //---------------------------------------------------------------------- 1017 //-- Se leu cartao fluxo do programa passa a ser 1 1018 **if** ((fluxo\_programa== 1) && (fluxo\_cmaster== 0)) 1019 { 1020 //----------------------------- 1021 //-- Testa se é o Cartao MASTER 1022 **if** (cartaomaster()) // se for Master retorno == 1 1023 { 1024 fluxo\_programa= 2; // cartao MASTER OK fluxoprograma =2 1025 fluxo\_cmaster =  $0$ ; 1026 tela\_cartaomaster(); // mostra tela mensagem de Cartao Master OK 1027 //-- Le Teclado 1028 contasenha= 0; 1029 **while**  (contasenha < 4) // Le 4 teclas do teclado 1030 { 1031 le\_teclado(); 1032 Delay10KTCYx ( 5); // delay 5 ms 1033 comando\_lcd (0xCC); 1034 **if**  (tecla\_digito!=100) 1035 { 1036 comando\_lcd (0xCC +contasenha); 1037 csenha[contasenha]= tecla\_digito; // armazena senha digitada 1038 escreve\_lcd (tecla\_digito); 1039 contasenha++; 1040 tecla\_digito= 100; 1041 } 1042 } 1043 1044 //--------------------------------- 1045 //-- Testa Senha MASTER com digitada 1046 **if**  (contasenha>= 3) 1047 { 1048 fluxo\_programa=  $3$ ; 1049 //-- Testa se a Senha é Master 1050 **if**  (senhamaster()) // se for Senhar Master retorno == 1 1051 { 1052 tela\_senhaconfere(); // tela mostra senha OK 1053 Delay10KTCYx (400); // delay 400ms 1054 fluxo\_programa= 0; 1055 fluxo\_cmaster= 1; 1056 tela\_passecartaonovo(); // tela mostra passe cartao Novo 1057 //-- proximo passo ler cartao novo Fluxo\_programa= 4 14 C:\Projetos PIC18\TCCs\Acesso2\Acesso Prog McLab3 030413.c

1058 } 1059 **else**  1060 { 1061 //-------------------------- 1062 //-- Senha não confere 1063 tela\_senhanaoconfere(); // tela mostra senha Incorreta 1064 Delay10KTCYx (400); 1065 fluxo\_programa= 0; 1066 fluxo\_cmaster = 0; 1067 tecla\_digito= 100; 1068 contasenha= 0; 1069 tela passecartao(); // volta a tela inicial 1070 } 1071 } 1072 1073 } 1074 //---------------------------- 1075 //-- Não é Cartao Master 1076 **else**  1077 { 1078 //--------------------------------1079 //-- Testa cartão MEMORIA EEPROM 1080 **if**  (valida\_cartao()) 1081 { 1082 $\n *1*$ 1083 //-- Testa valida senha 1084 **if**  (valida\_senha()) 1085 { 1086 //acesso autorizado 1087 tela\_acessoautor(); 1088 RELE1 = 1; 1089 Delay10KTCYx (400); 1090 Delay10KTCYx (400); 1091 RELE1 =  $0$ ; 1092 //-- volta ao inicio 1093 fluxo\_programa= 0; 1094 fluxo\_cmaster =  $0$ ; 1095 tecla\_digito= 100; 1096 contasenha= 0; 1097 tela\_passecartao(); 1098 } 1099 **else**  1100 { 1101 tela\_acessonaoautor(); 1102 Delay10KTCYx (400); 1103 Delay10KTCYx (400); 1104 //-- Cartao Invalido para MASTER 1105 fluxo\_programa=  $0$ ; 1106 fluxo\_cmaster =  $0$ ; 1107 tecla\_digito= 100; 1108 contasenha= 0; 1109 tela\_passecartao(); 1110 } 1111 } 1112 //-- Cartao Invalido 1113 **else**  1114 { 1115 //-- Cartao Invalido para MASTER 1116 tela\_cartaoinvalido(); 1117 Delay10KTCYx (400); 1118 fluxo\_programa=  $0$ ; 1119 fluxo\_cmaster =  $0$ ; 1120 tecla $\overline{q}$ digito= 100; 1121 contasenha= 0; 1122 tela\_passecartao();

1123 } 1124 } 1125 } 1126  $1127$  //-1128 //-- Passo 2: le cartao e senha NOVOS e Grava na EEPROM  $1129$  //----1130 1131 **if** ((fluxo\_programa==1)  $\&\&$  (fluxo\_cmaster==1)) 1132 { 1133 //-- cartao novo armazenado em cbarra[x]; 15 C:\Projetos PIC18\TCCs\Acesso2\Acesso Prog McLab3 030413.c 1134 Delay10KTCYx (400); 1135 fluxo\_programa= 4; // cartao novo passado 1136 tela\_cartaonovook(); // tela mostra passe cartao Novo 1137 //-- Le Teclado Nova Senha 1138 contasenha= 0; 1139 **while**  (contasenha < 4) // Le 4 teclas do teclado 1140 { 1141 le\_teclado(); 1142 Delay10KTCYx ( 5); // delay 5 ms 1143 comando\_lcd (0xCC); 1144 **if**  (tecla\_digito!=100) 1145 { 1146 comando\_lcd (0xCC +contasenha); 1147 csenha[contasenha] = tecla\_digito; // armazena senha digitada 1148 escreve\_lcd (tecla\_digito); 1149 contasenha++ 1150 tecla\_digito=  $100$ ; 1151 } 1152 } 1153 //-- Senha Armazenada em csenha[x] 1154 **if**  (contasenha>= 3) 1155 { 1156 //-- grava senha e cartao 1157 tela\_gravacaoook(); 1158 Delay10KTCYx (400); 1159 grava\_cartaosenha(); 1160 Delay10KTCYx (400); 1161 fluxo\_programa=  $0$ ; 1162 fluxo\_cmaster = 0; 1163 tecla\_digito= 100; 1164 contasenha= 0; 1165 tela\_passecartao(); 1166 } 1167 } 1168 } //-- FIM DO While programa principal 1169 } // FIM DO PROGRAMA

1170